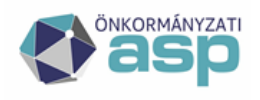

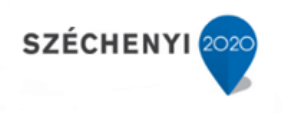

# **GAZDÁLKODÁSI RENDSZER ÖSSZESÍTŐ ADATÁTADÁS A FŐKÖNYV FELÉ**

**Verzió 3.0**

**2022. december 9.**

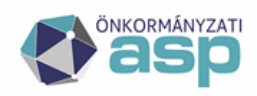

# <mark>⁄1</mark> Magyar<br>\_ Államkincstár

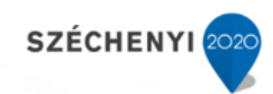

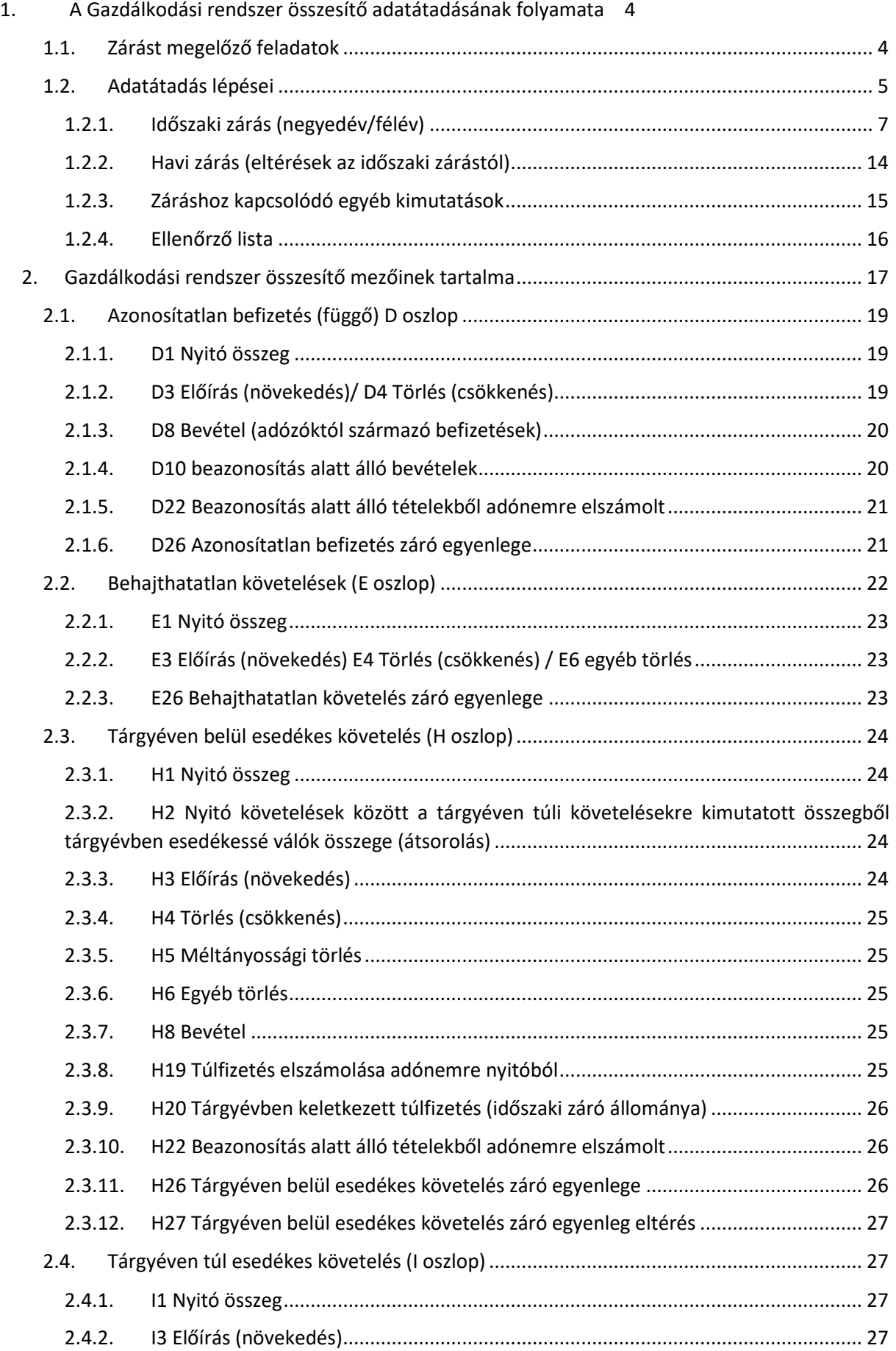

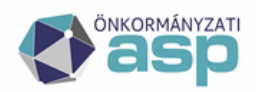

# **|| Magyar<br>|| Államkincstár**

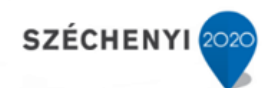

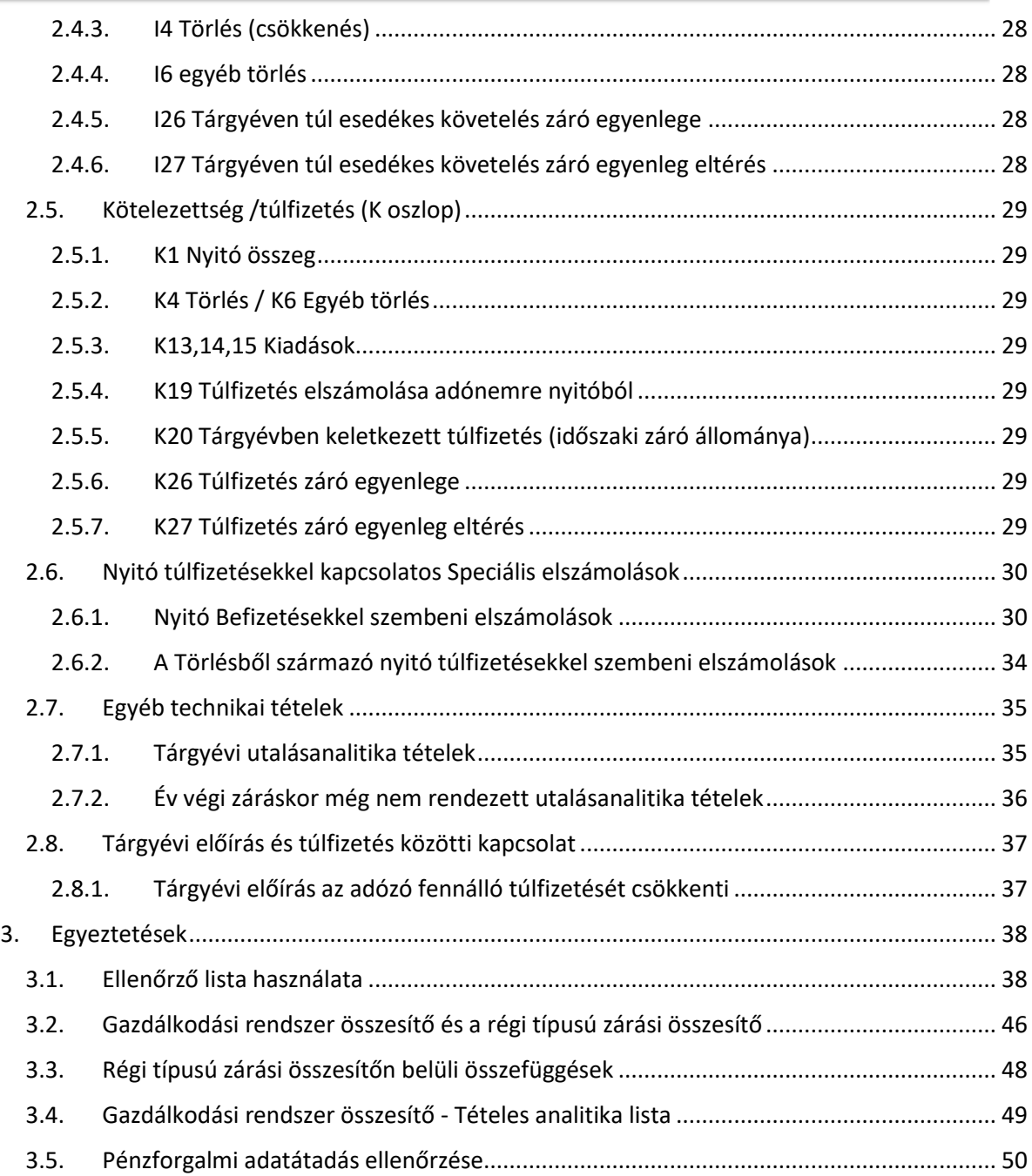

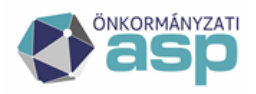

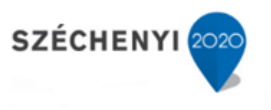

# <span id="page-3-0"></span>**1. A Gazdálkodási rendszer összesítő adatátadásának folyamata**

Az államháztartás számviteléről szóló 4/2013. (I. 11.) Korm. rendelet (továbbiakban: Áhsz.) 14. melléklet III. (2) pontja alapján az adónyilvántartás (közhatalmi bevétel nyilvántartásként) a könyvviteli nyilvántartástól fizikailag elkülönült részletező nyilvántartásnak minősül.

Az ASP.Adó programban rögzített közhatalmi bevételekkel kapcsolatos követelések és kötelezettségek időszaki leltára az *Összesítők/Zárási összesítő* menüpontban elérhető *Gazdálkodási rendszer összesítő*. Emellett további pénzügyi listák készíthetők a pénzforgalomról, értékvesztésről, illetve az ideiglenesen behajthatatlannak minősített követelésekről is. (A Z[áráshoz kapcsolódó egyéb kimutatások pontban](#page-14-0) illetve az FKK. pénzügyi listákról szóló fejezetében részletesebb leírások olvashatók ezen listákról)

Annak érdekében, hogy minél kevesebb manuális adatrögzítésre legyen szükség a rendszercsatlakozó önkormányzatok esetén a Gazdálkodási rendszer és az ASP.Adó között két integrációs folyamat került kialakításra. Az egyik folyamat a havi zárásokhoz kötődő Gazdálkodási rendszer összesítő adatátadása, a másik [a pénzforgalmi adatátadás,](#page-49-0) ami a számlakivonatok forgalmának adatátadására szolgál. **A Gazdálkodási szakrendszer felé történő adatátadás minden esetben az ASP.Adó rendszerben futtatott főkönyvi feladásra számfejtés alapján történik**. Az adatátvétel a Gazdálkodási

szakrendszerben a 72. menüpontban indítható.

Ahhoz azonban a havi zárás adatátadás/átvételéhez fontos az adatok ellenőrzése, és elengedhetetlen az átadó és az adatokat átvevő főkönyvi könyvelő közötti egyeztetés, hogy az adatátadás biztosan a végleges adatok alapján történjen meg.

# <span id="page-3-1"></span>**1.1. Zárást megelőző feladatok**

Az államháztartás számviteléről szóló 4/2013 (I.11) kormányrendelet (továbbiakban: Áhsz.) szerint a **könyvviteli zárlatot havonta, a tárgyhót követő hónap 15. napjáig kell elvégezni**. A főkönyv felé ehhez a közhatalmi bevételek elkülönült nyilvántartásának minősülő Adó szakrendszerből havonta kell főkönyvi feladást készíteni az önkormányzat belső szabályzatának megfelelő módon.

Emellett az Áhsz 18. § (3) szerint **negyedévente a közhatalmi bevételekre egyszerűsített értékelési eljárással megállapított értékvesztés összegét is el kell számolni**.

A zárási feladatok ASP Adó rendszerben történő megkezdését megelőzően több olyan feladat van, amely a főkönyvi könyvelés felé az adott időszak forgalmáról szolgáltatandó pontos adatszolgáltatást biztosítja.

A zárási feladatok megkezdését megelőzően a kötelezően végrehajtandó feladatok:

- az adott időszakhoz tartozó összes számlakivonat feldolgozása
- az időszaki záró számlakivonat egyenlegének egyeztetése (papír alapú kivonat és a rögzített adatok egyeztetése az időszaki utolsó feldogozott kivonat záró egyenlegének és a következő kivonat nyitó egyenlegének egyeztetése)
- 368/2011. (XII. 31.) Korm. rendelet 145. § (8) és (9) bek. alapján kötelezően tovább utalandó bevételek megállapítása/egyeztetése (a tárgyhót követő 10-i utaláshoz)

A zárást megelőzően a véglegesíthető tételek közül el kell végezni azok véglegesítését, amelyek az adott időszakban véglegessé váltak, de lehetőség szerint ne kerüljenek véglegesítésre olyan tételek, amelyeknél a véglegesnek minősülés dátuma már a következő időszakba esik. Év végén különösen fontos, hogy olyan tételek ne kerüljenek olyan tételek előírásra, amelyek csak a következő költségvetési évben váltak véglegessé.

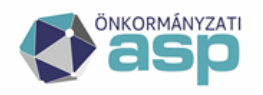

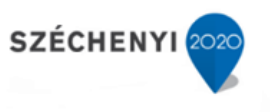

Az Utalások táblában ellenőrizni kell az adott időszak utalási kódjait, illetve szükség esetén javítani kell azokat.

#### **A következő időszak számlakivonatainak feldolgozása az ASP.Adó és a Gazdálkodás szakrendszerben is csak a zárási feladatok elvégzését követően folyatható.**

A programba beépítésre került ellenőrzések szerint, ha a főkönyvi feladás típusa Első negyedévi, Első félévi vagy Harmadik negyedévi:

- nem rögzíthető az időszak utolsó napjánál későbbi dátummal számlakivonat, ameddig nem került futtatásra első negyedéves számfejtés
- nem futtatható a kiválasztott időszaki számfejtés, ha már van rögzített az időszak utolsó napjánál későbbi dátumú számlakivonat

## <span id="page-4-0"></span>**1.2. Adatátadás lépései**

A *Zárások / Informális számfejtés* menüpontban Főkönyvi feladás típusú számfejtések alapján történhet a Gazdálkodási szakrendszer felé történő adatátadás.

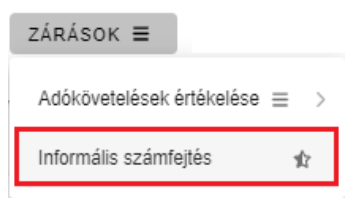

*Zárások / Informális számfejtés* menüpont

Főkönyvi feladás típusú számfejtések:

A Főkönyvi feladás tetszőleges időszakra futtatható, havi zárás esetén a zárni kívánt hónap utolsó napját kell megadni időpontként, azonban lehetőség van akár heti, napi zárás futtatására is.

Időszaki záráshoz kapcsolódó számfejtések a kötelező negyedéves zárás és az értékvesztés negyedéves számítását is biztosítják. Ezek a következők:

- Első negyedévi számfejtés
- Első félévi számfejtés
- Harmadik negyedévi számfejtés
- Második félévi valós számfejtés (év végi zárás)

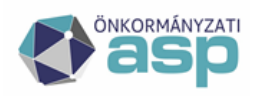

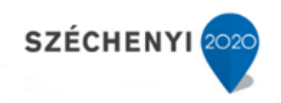

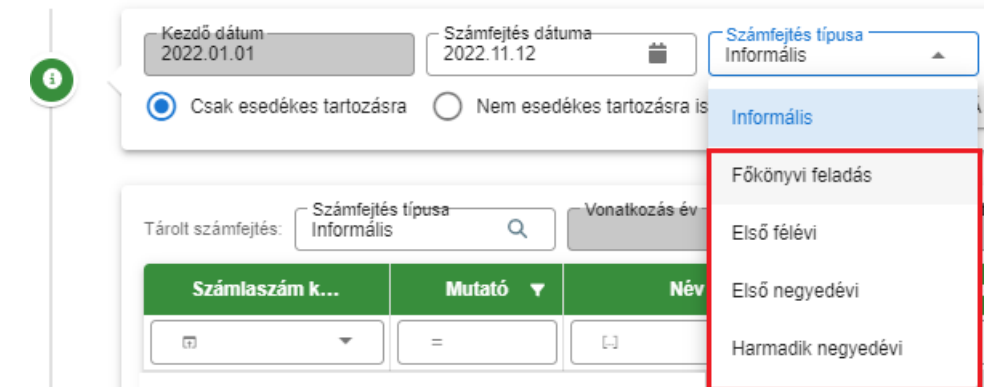

Főkönyvi feladás típusú számfejtések

Mindegyik főkönyvi feladás adatai tárolásra kerülnek. Amennyiben egy számfejtés dátumra többször is futtatásra kerül a számfejtés akkor mindegyik állapot tárolásra kerül, és ezek áthívhatók a Gazdálkodási rendszerbe. (lásd. lent 2022.09.23)

| Tárolt számfejtés: | Számfejtés típusa<br>Vonatkozás év<br><b>O</b><br>Informális        | 2022                                       | Vonatkozás dátum<br>2022.11.04               | Elszámolás típusa-<br>Létrehozta<br>Csak esedékes tartozásra<br>Admin | Létrehozva-<br>2022.11.04.    |
|--------------------|---------------------------------------------------------------------|--------------------------------------------|----------------------------------------------|-----------------------------------------------------------------------|-------------------------------|
| Számlaszár         | <b>Típus</b>                                                        | Vonatkozás éve<br>$\overline{\phantom{a}}$ | Vonatkozás dátuma v                          | Elszámolás típusa                                                     | Létrehozás dátuma             |
| $\overline{u}$     | Főkönvvi feladás<br>◙<br>$\overline{+}$<br>$\overline{\phantom{a}}$ | 2022 3<br>$\equiv$                         | 普                                            | $\begin{array}{c} \hline \end{array}$<br>$\overline{\phantom{a}}$     |                               |
| 1   Építményad     | Főkönyvi feladás                                                    | 2022                                       | 2022.08.31                                   | Csak esedékes tartozásra                                              | 2022.11.04.19:10:08           |
| 1   Építményad     | Főkönvvi feladás                                                    | 2022                                       | 2022.09.23                                   | Csak esedékes tartozásra                                              | 2022.09.23. 14:03:34          |
| 1   Építményad     | Főkönvvi feladás                                                    | 2022                                       | 2022.09.23                                   | Csak esedékes tartozásra                                              | 2022.09.23.14:02:42           |
| 10   Pótlék        | Főkönyvi feladás                                                    | 2022                                       | 2022.09.23                                   | Csak esedékes tartozásra                                              | 2022.09.23.14:01:49           |
| 7   Helyi iparüz   | Főkönvvi feladás                                                    | 2022                                       | 2022.09.23                                   | Csak esedékes tartozásra                                              | 2022.09.23.14:01:07           |
| 7   Helyi iparűz   | Főkönyvi feladás                                                    | 2022                                       | 2022.09.23                                   | Csak esedékes tartozásra                                              | 2022.09.23. 13:50:57          |
| 7   Helyi iparűz   | Főkönyvi feladás                                                    | 2022                                       | 2022.07.31.                                  | Csak esedékes tartozásra                                              | 2022.09.13.22:01:27           |
| 7   Helvi iparüz   | Főkönyvi feladás                                                    | 2022                                       | 2022.08.31.                                  | Csak esedékes tartozásra                                              | 2022.09.08.07:58:14           |
| 15   Államigazg    | Főkönvvi feladás                                                    | 2022                                       | 2022.07.31.                                  | Csak esedékes tartozásra                                              | 2022.08.11.14:56:33           |
| 2   Telekadó       | Főkönvvi feladás                                                    | 2022                                       | 2022.08.11.                                  | Csak esedékes tartozásra                                              | 2022.08.11.14:56:17           |
| 2   Telekadó       | Főkönyvi feladás                                                    | 2022                                       | 2022.08.11                                   | Csak esedékes tartozásra                                              | 2022.08.11.14:53:30           |
| 2   Telekadó       | Főkönyvi feladás                                                    | 2022                                       | 2022.01.01.                                  | Csak esedékes tartozásra                                              | 2022.01.18.13:09:53           |
| 2   Telekadó       |                                                                     |                                            | Megjelenítendő sorok száma oldalanként: 20 - | 1 - 12. összesen: 12                                                  | $\rightarrow$<br>$\mathbb{R}$ |

Tárolt számfejtések az ASP.Adó *Zárások / Informális számfejtés* menüpontban

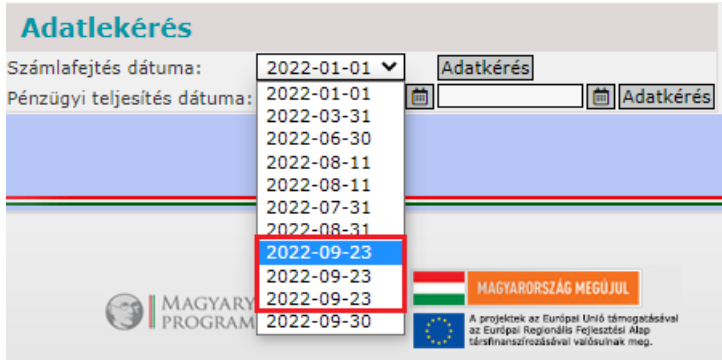

Számfejtés adat lekérés a Gazdálkodási rendszer 72 mp-ban

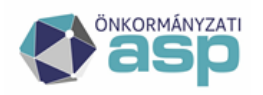

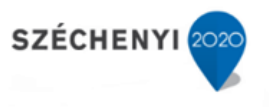

**Eltérések a normál főkönyvi feladás és az időszaki főkönyvi feladások között**, hogy

- időszaki számfejtés esetén a dátum automatikusan töltődik, nem módosítható
- **időszaki számfejtés esetén automatikusan lefut az értékvesztés számítás** is, amelynek **eredménye bekerül a Gazdálkodási összesítőbe**, főkönyvi feladásra zárás estén a választott időpontot megelőző utolsó időszaki számfejtésben szereplő értékvesztés szerepel az összesítőben (akkor is ha manuálisan futtatásra kerül az értékvesztés leválogatás).

#### <span id="page-6-0"></span>**1.2.1. Időszaki zárás (negyedév/félév)**

Az időszaki zárásokkal, adatszolgáltatásokkal kapcsolatban minden esetben külön segédlet is kiadásra kerül. **A féléves és az év végi zárási folyamat minden esetben csak a tájékoztató kiadását követően futtatható**.

A zárás futtatásának lépései időszaki (negyedéves/féléves) zárás esetén az Adó szakrendszerben a következők:

1 A Zárások/Informális számfejtés indításánál **ki kell választani megfelelő időszakot** pl. Harmadik negyedévi számfejtést. A számfejtés dátuma automatikusan a kiválasztott időszak utolsó napjára vált.

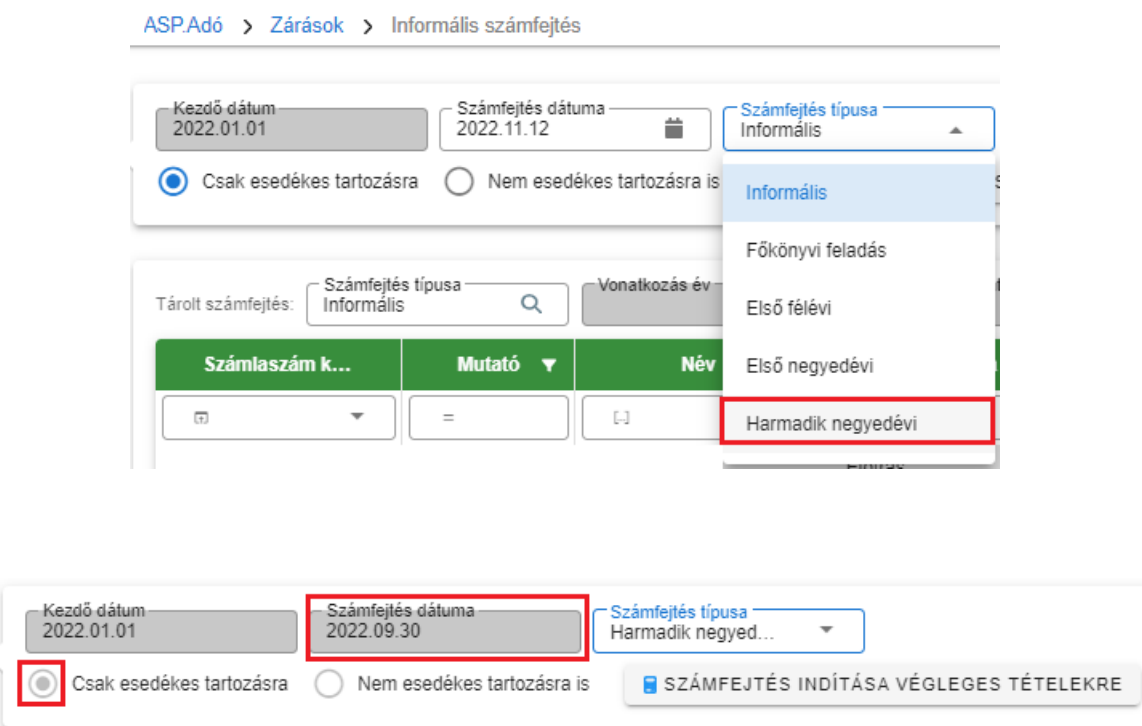

2 A Számfejtés indítása végleges tételekre gomb megnyomását követően a folyamat elindulását a jobb felső sarokban tájékoztató üzenet jelzi, illetve a jelenleg futó folyamatoknál a **folyamatjelző is megtekinthető**:

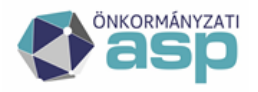

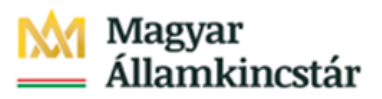

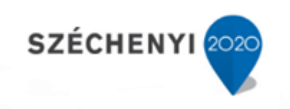

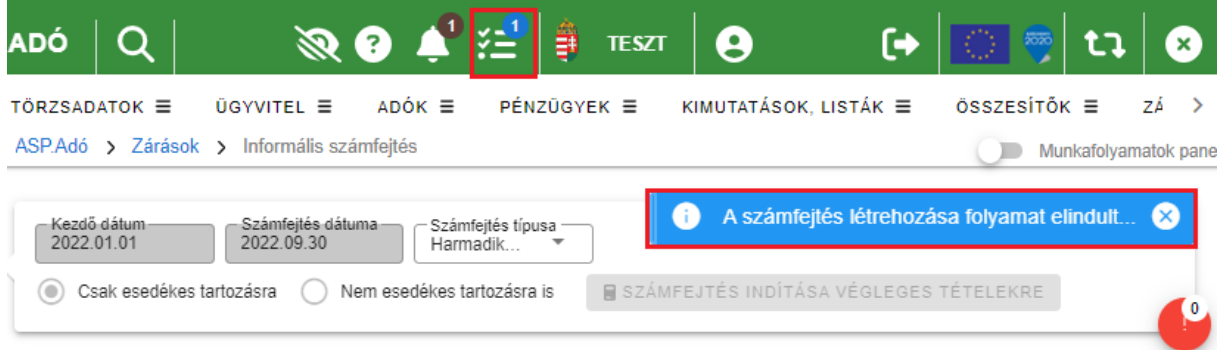

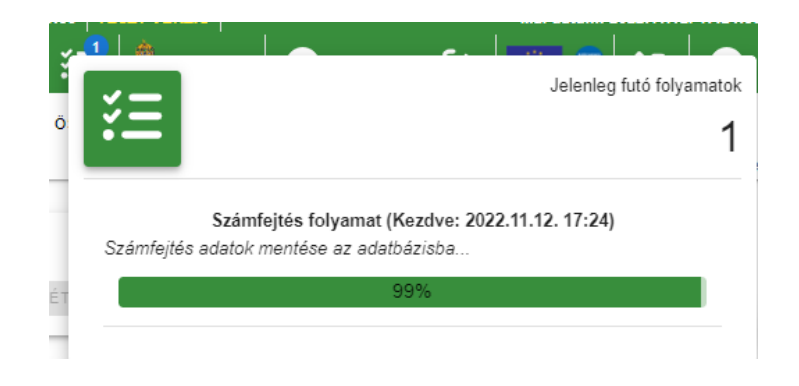

A sikeres számfejtésről tájékoztató üzenet jelenik meg a jobb felső sarokban, illetve a "Tárolt számfejtések" adatainál megjelennek a számfejtett tételek.

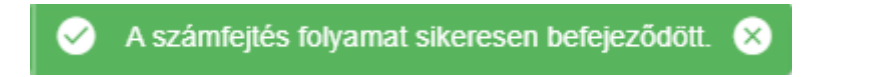

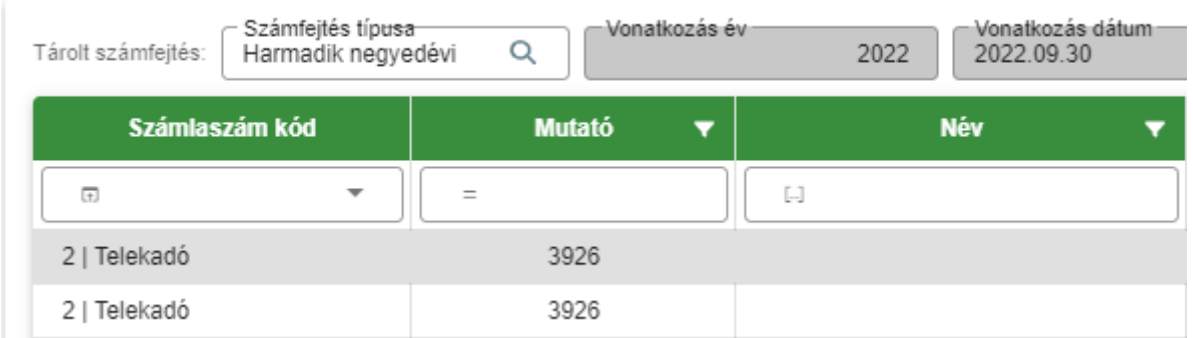

A "Tárolt számfejtések" adatainál alapértelmezetten az utolsó futtatott számfejtés adatai jelennek meg, és a korábban elkészített számfejtések adatai Számfejtés típusa mezőben a

ikonra kattintva lenyíló listából történő kiválasztást követően jeleníthetők meg.

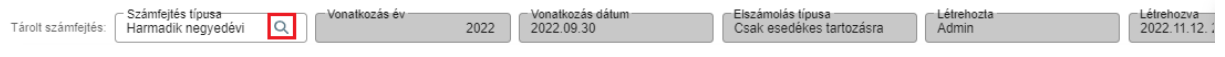

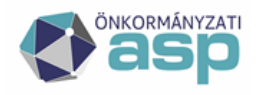

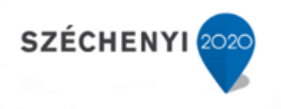

Az időszaki (a példa szerint Harmadik negyedévi) számfejtés sikeres futását követően automatikusan elkészül az *Zárások/Adókövetelések értékelése /Értékvesztési adatok gyűjtése* menüben **a számfejtéshez tartozó értékvesztés kigyűjtés**, melynek Vonatkozás és Max. esedékesség dátuma mindig megegyezik a számfejtés dátumával, könyvelés dátuma pedig a futtatás napja.

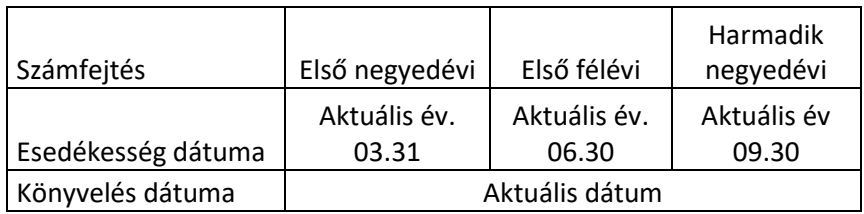

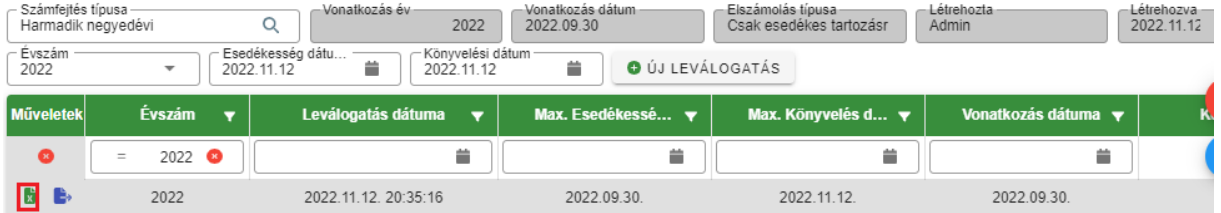

Az így elkészült értékvesztés kimutatás a Műveletek oszlopban található **id** ikonnal tölthető le Excel formátumban, illetve a **ide** ikonnal adható át a Keret VIR rendszere számára.

Fontos, hogy az automatizmus beépítésével nincsen szükség értékvesztés leválogatás manuális futtatására.

Az értékvesztés időszaki záró állományának adatai bekerülnek a Gazdálkodási rendszer összesítő C25, E25, H25 mezőibe.

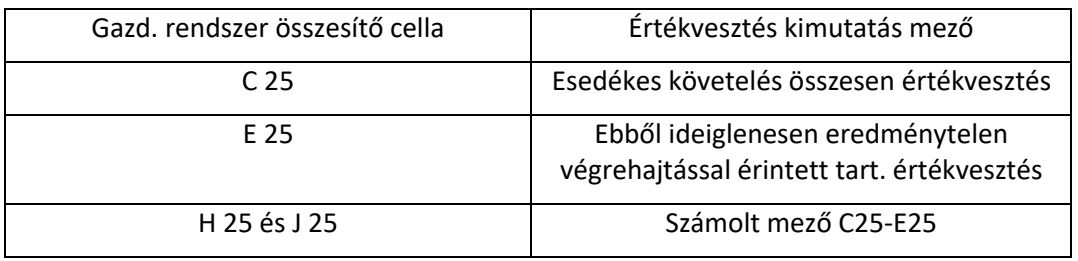

#### **Az értékvesztés kimutatás (xlsx) a negyedéves zárás részeként a saját főkönyv felé átadandó**.

A Gazdálkodási szakrendszernek az integrációs folyamat részeként átadásra kerülő adatokat az *Összesítők/Zárás összesítők* bal oldali Navigációs sávjában található

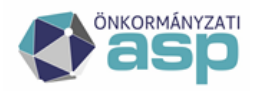

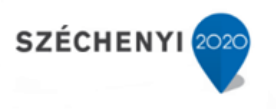

"Gazdálkodási rendszer összesítő" alapján lehet ellenőrizni, illetve integráció hiányában itt készíthetők el a főkönyv felé átadandó összesítők:

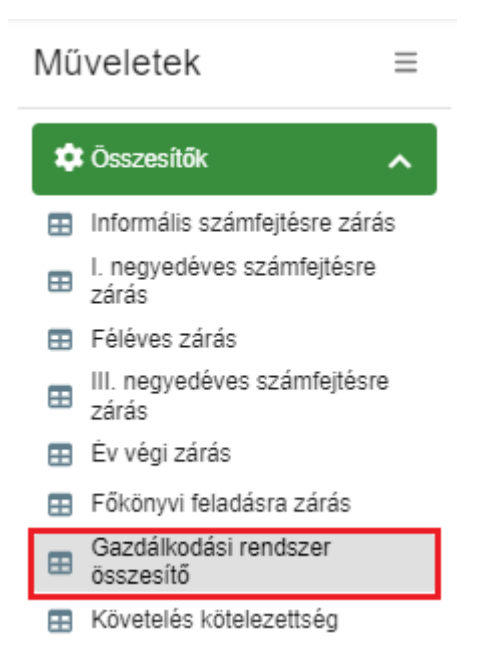

Az összesítő a számfejtéshez tartozó összes számlára vonatkozóan tömörítve, vagy számlatípusonként egyesével kérdezhető le. Mentésére és megtekintésére Excel táblázatként van lehetőség.

**A Gazdálkodási rendszerhez összesítő készítése összes számlára gombra kattintva az excel táblázatok zip állományként készülnek el**. Az összesítők az állomány mentését és kicsomagolását követően tekinthetők meg.

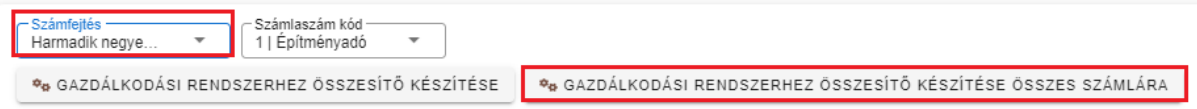

A táblázat az **egyes adónemekre külön**, a Számlaszámkód kiválasztásával a Gazdálkodási rendszer összesítő készítése gombra kattintva tölthető le. Ezt a funkciót abban az esetben célszerű használni, ha csak egy számla adatait szükséges ellenőrizni.

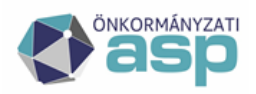

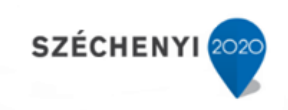

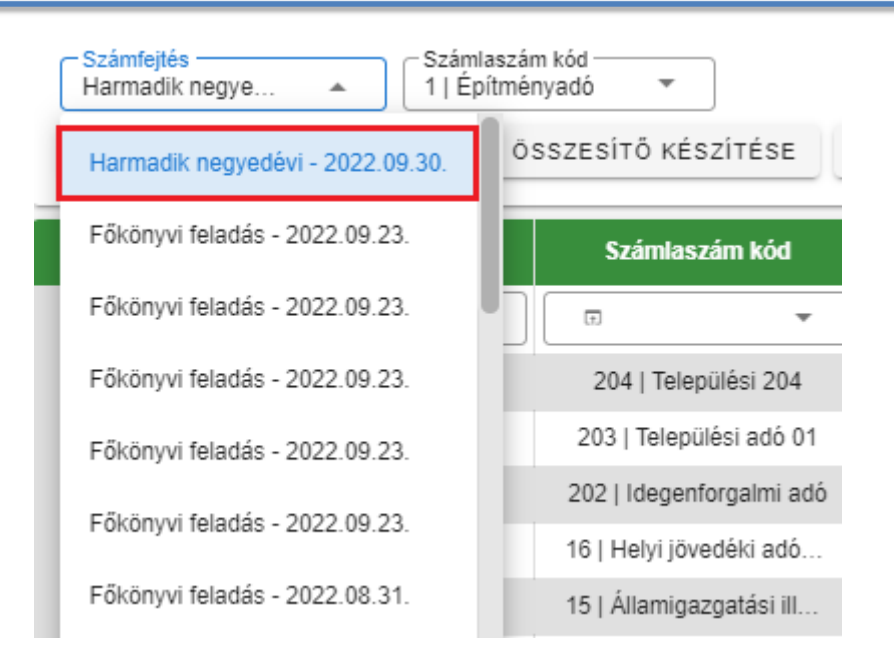

Amennyiben az elkészített összesítők nem jelennek meg a táblázatban, akkor a táblázat alján a Frissítés ikonra szükséges kattintani.

A tábla Műveletek oszlopában minden egyes sorban három ikon található

- az Összesítő letöltése ikon segítségével az összesítő xlsx formátumban megnyitható
- ikonra kattintva érhető el a **Tételes analitika lista** xlsx formátumban

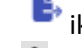

菌

ikon segítségével az elkészült összesítő **átadható a Keret rendszer VIR** moduljába

 ikon használatára akkor van szükség, ha a felületen a fentiek közül csak két ikon látható, ez a További műveletek ikon teszi láthatóvá a felületen nem látható műveleti ikonokat

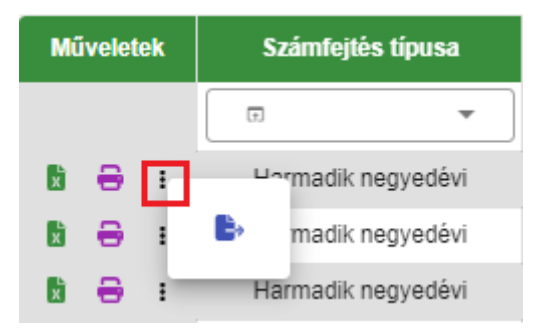

**Fontos, hogy a Gazdálkodási rendszernek átadott adatok nem kerülnek automatikusan bekönyvelésre,** az integrációs pont célja csak az adatátvétel lehetőségének megteremtése volt, az adatok ügyintéző általi ellenőrzését követően. A Gazdálkodási rendszerhez összesítő elmenthető.

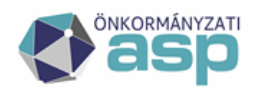

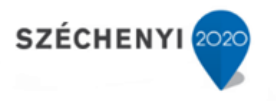

A Gazdálkodási rendszer 72 menüpontjánál a főkönyvi feladás szerinti összesítő adatok hívhatók át. Amennyiben egy napon belül több zárás készült, mindegyik állomány átadásra kerül, így a zárás futtatásakor körültekintően kell eljárni. Főkönyvi feladásnak minősülnek az időszaki és az év végi zárás is, így ezek adatai is átemelhetők, nem kell külön hóvégi főkönyvi feladásra számfejtést futtatni.

Amennyiben az adatok átemelése a 72 menüpontba megtörtént az ASP.Adó-ban a Gazdálkodási rendszer összesítő Servicenek átadva oszlopban a jelölő négyzet "jelölt".

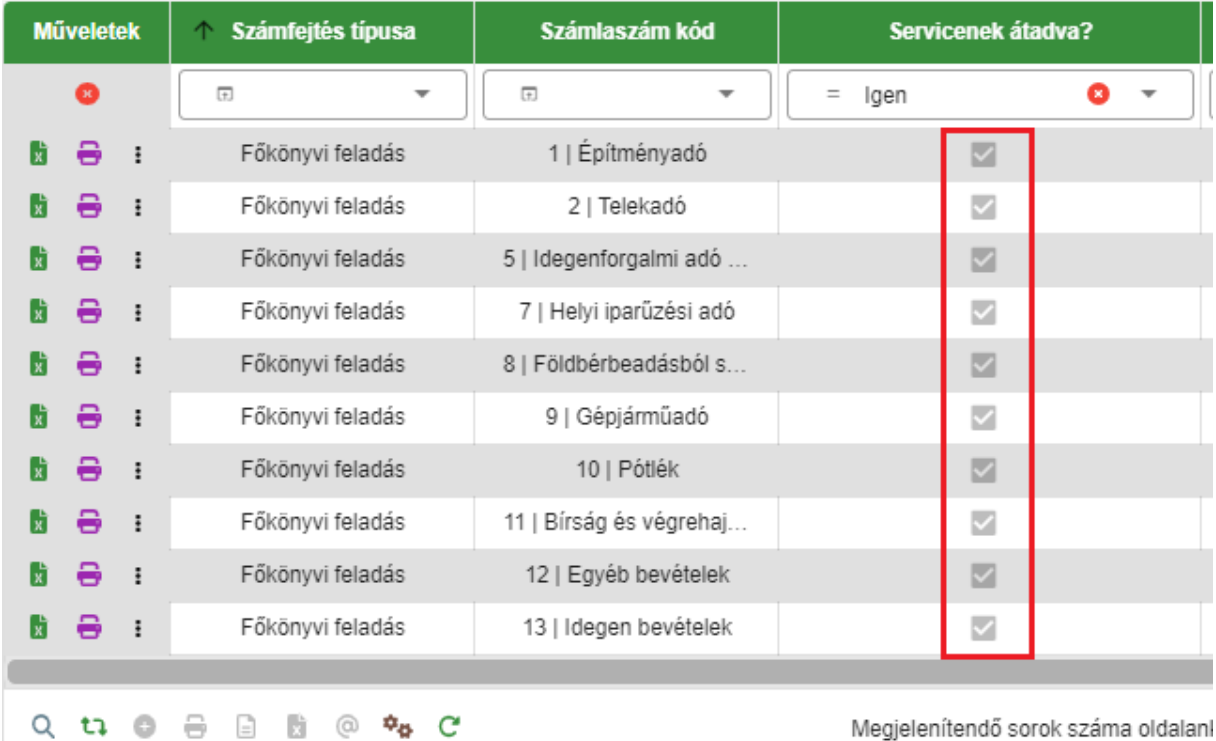

**Fontos!** Ahhoz tehát, hogy az adatok a Gazdálkodási szakrendszerbe átemelhetők legyenek, nem kell az xls táblákat elkészíteni, ezek csupán **egyeztetésre, illetve az analitikus kimutatások elektronikus úton történő megőrzésre készítendők**. **Az adatátadás a Gazdálkodás szakrendszerből indított hívással** az Excel táblázat letöltésétől függetlenül **a főkönyvi feladás adatai alapján automatikusan megtörténik a háttérben.**

3 A **Zárási összesítő elkészítése** az Összesítők/Zárás összesítő menüpontban történik, ahol a bal oldali menüsorban Időszaki zárás esetén a megfelelő időszakra (egyéb havi zárás esetén Főkönyvi feladásra zárásra) kell kattintani.

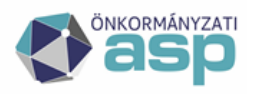

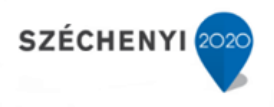

#### ASP.Adó > Összesítők > Zárás összesítő - III. negyedéves számfejtésre zárás

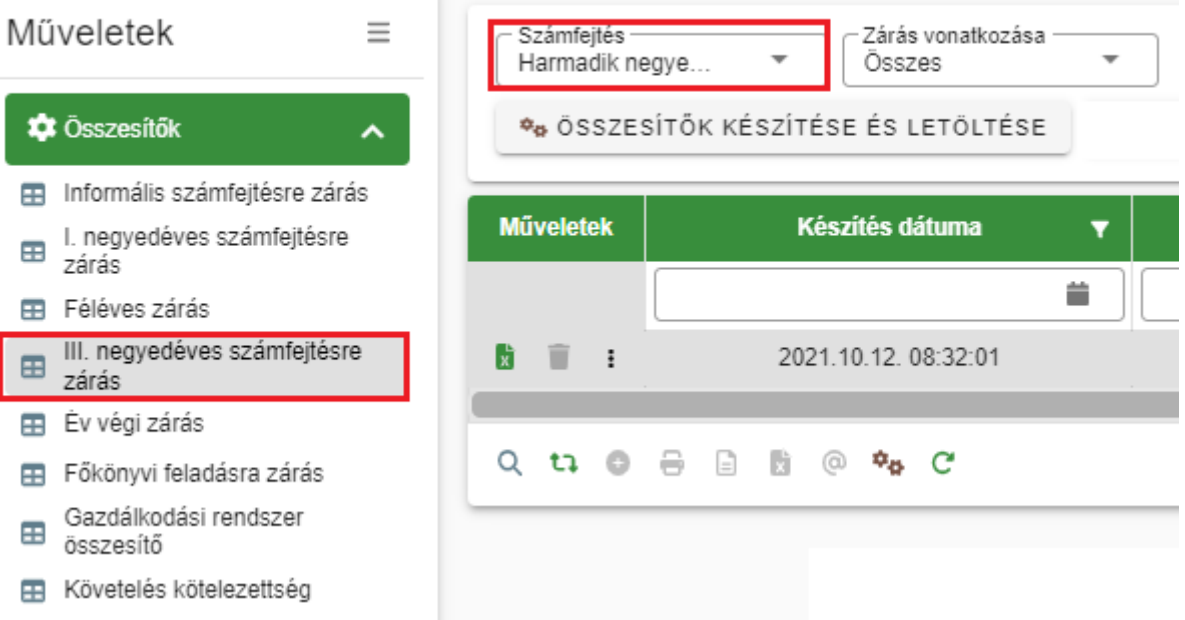

A futtatott időszaki számfejtés a legördülő menüben automatikusan megjelenik.

Ezután meg kell nyomni az **Összesítők készítése és letöltése gombot**, melynek hatására elkészül alapértelmezetten az összes adózóra vonatkozó **régi típusú zárási összesítő** Excel formátumban, melynek megnyitását, illetve letöltését egyből fel is ajánlja a program:

A Zárás vonatkozásának kiválasztásával **a magánszemélyekre, illetve a vállalkozókra vonatkozó összesítő is elkészíthető**.

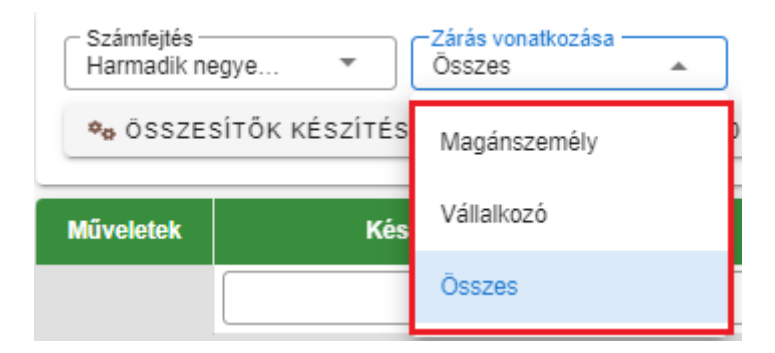

Év végi zárásnál az időszak Év végi zárás; a számfejtés időszaka Második félévi valós – <Adóév>.12.31

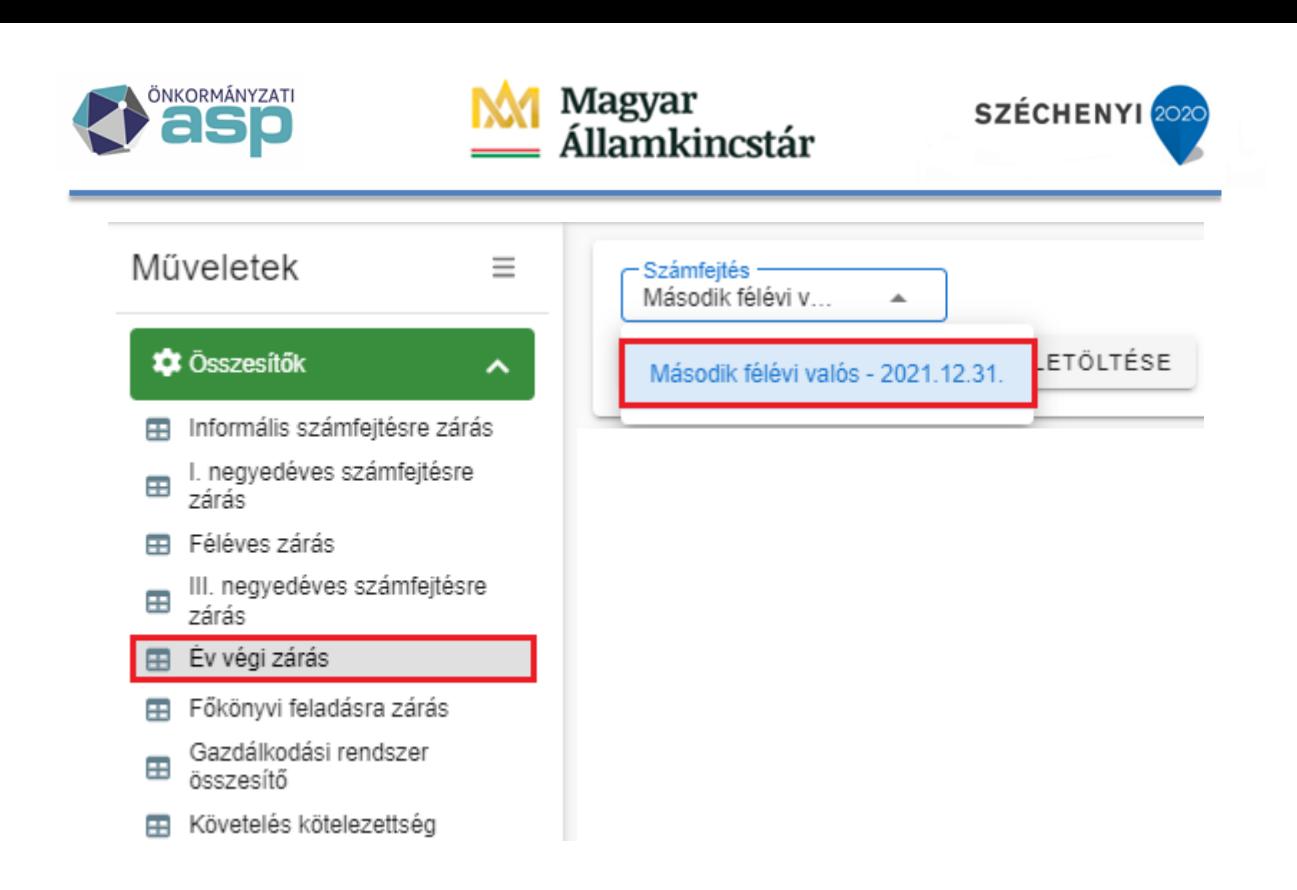

#### <span id="page-13-0"></span>**1.2.2. Havi zárás (eltérések az időszaki zárástól)**

**Havi zárás esetén meg kell adni** a Zárások/Informális számfejtés menüpontban a számfejtés típusánál a Főkönyvi feladást, a dátumnál pedig **a zárni kívánt hónap utolsó napját** kell választani, majd a

**R** SZÁMFEJTÉS INDÍTÁSA VÉGLEGES TÉTELEKRE gombra kattintva el kell indítani a számfejtést.

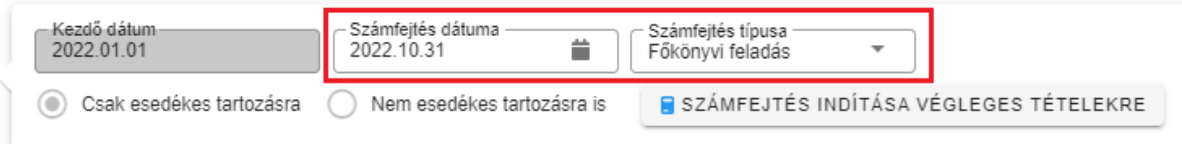

A Tárolt számfejtések mezőben megjelenik a Főkönyvi feladás– dátum (Csak esedékes tartozásra) időszak. A táblában megjelennek a számfejtett tételek.

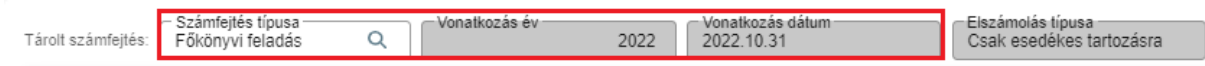

A havi zárlati feladatok felsoroásánál a jogszabály nem ír elő értékvesztés elszámolást, így ebben az esetben nem készül el az értékvesztés adatok automatikus legyűjtése. A Gazdálkodás rendszer összesítőben az értékvesztés adatoknál a főkönyvi feladást megelőző utolsó negyedév értékvesztés adata kerül kimutatásra.

Az Összesítők/Zárási összesítő menüpontban a Gazdálkodási rendszer összesítőnél a Számfejtésnél alapértelmezetten az utoljára futtatott Főkönyvi feladás jelenik meg (a futtatás dátumával). A Gazdálkodási rendszer összesítő készítése összes számlára gombot megnyomva készülnek el az összesítők egy tömörített állományként (az összesítők elkészítése 1-2 percig tarthat).

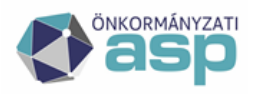

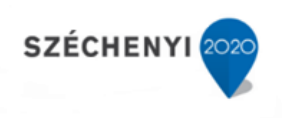

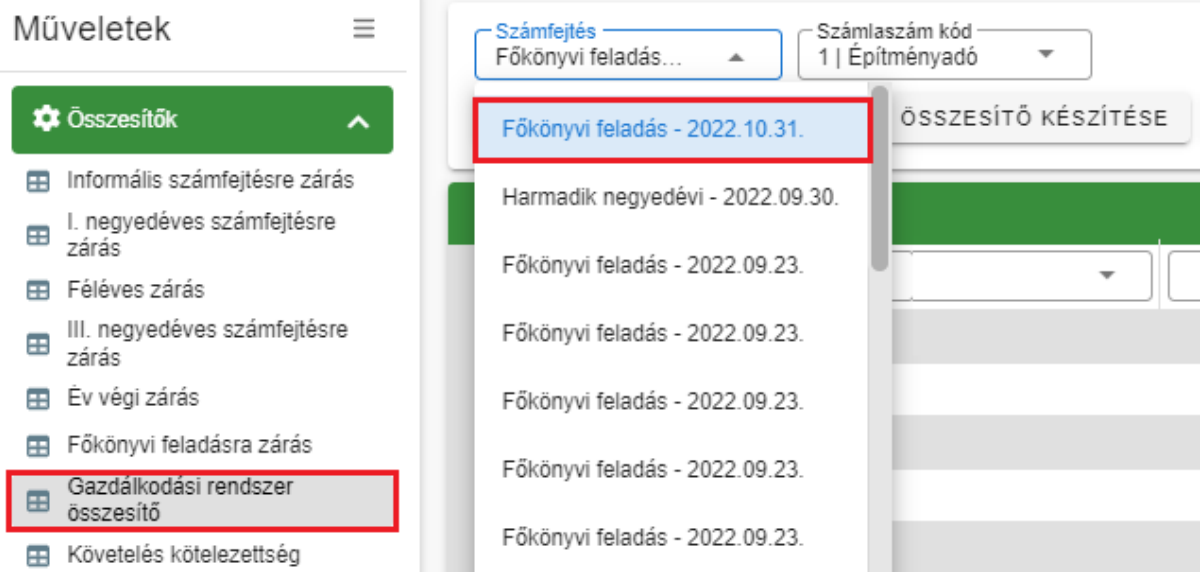

A Gazdálkodási rendszer összesítő Műveletek oszlopban található **ikonra kattintva itt is elérhető a** Tételes analitika lista.

Ezt követően kell elkészíteni szintén az Összesítők/Zárás összesítő menüpontban a **Zárási összesítőt**, ahol a bal oldali menüsorban az Főkönyvi feladásra zárásra kell kattintani. Itt is alapértelmezetten az utolsó számfejtés jelenik meg. Az Összesítő készítése és letöltése gombbal készíthető el ebben az esetben is a Zárási összesítő.

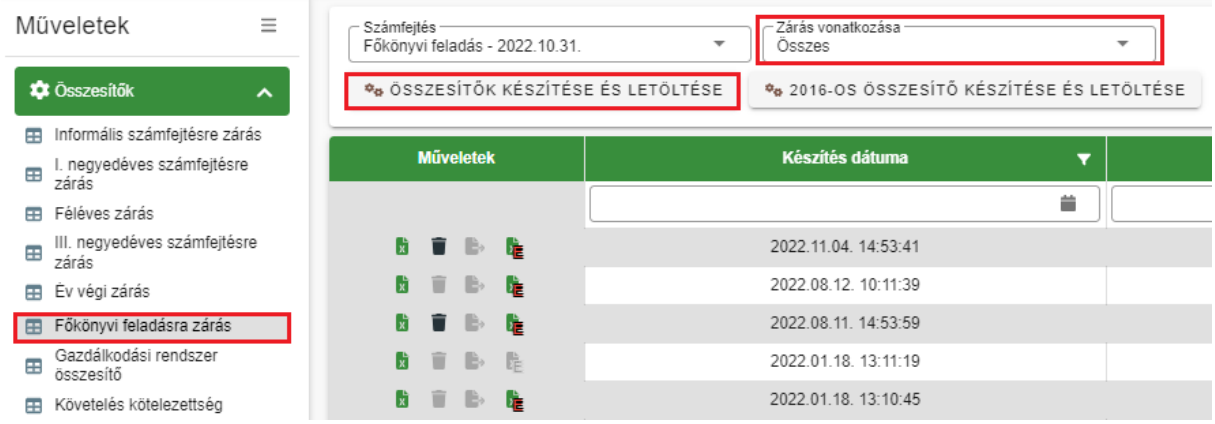

#### <span id="page-14-0"></span>**1.2.3. Záráshoz kapcsolódó egyéb kimutatások**

A havi és negyedéves zárását követően az önkormányzat belső szabályzata alapján szükséges egyéb mellékleteket is átadni a főkönyvi könyvelés felé.

A következő kimutatásokat javasoljuk átadni elektronikus formában vagy papír alapon.

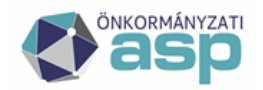

# .<br>Ilamkincstár

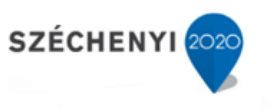

#### Állomány adatok egyeztetéséhez:

- Gazdálkodási rendszer összesítő (főkönyvi feladás dátumára halmozott adat adónemenként) xls
- Hátralékosok (tételes)
- Túlfizetésesek (tételes)
- Rendezetlen függő tételek
- Behajthatatlan tételek
- Pénzügyek/Köztartozások/Kimutató szervezetnek utalások tábla Excel exportja
- Ellenőrző lista

Pénzforgalmi adatok egyeztetéséhez:

- Számlakivonatok listája (havi –adónemenként) pdf
- Számlakivonatok tábla export (szűrés az összes kivonatból) xls
- Függőtétel adatai tábla export (szűrés az összes tételből) xls
- Utalási napló számlaszám (kiválasztott időszakra adónemenként) pdf

Tételes adat egyeztetéshez:

Tételes analitika lista (részletes lista)

Fontos, hogy ha a zárás során valamilyen eltérést tapasztalnak, amely javítást igényel (könyvelési tételt, pénzforgalmat érint) úgy a főkönyvi feladásra zárást ismételten végre kell hajtani, és természetesen az esetlegesen már elkészített listákat is újra létre kell hozni.

#### <span id="page-15-0"></span>**1.2.4. Ellenőrző lista**

A zárási adatok főkönyvi könyvelését megelőzően fontos a záráshoz kapcsolódó ellenőrző listát elkészíteni. Az ellenőrző lista **letölthető és elmenthető az Összesítők/Zárás összesítő/I. negyedéves** 

számfejtésre zárás menüpontban a Műveletek oszlop **E** Összesítő ellenőrző lista Excel ikoniára kattintva:

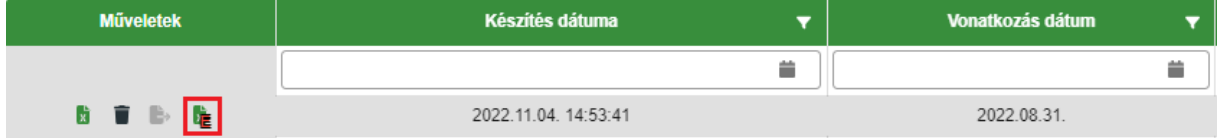

**Fontos! Ahhoz, hogy a lista az adott időszak minden adatát tartalmazza, az önkormányzatnak le kell futtatni a zárási folyamat egyes lépéseit a következő sorrendben**:

- Zárások/Informális számfejtés menüben a Számfejtést indítása mezőben Főkönyvi feladás választását követően számfejtés indítása végleges tételekre
- Összesítők/Zárás összesítő menüben Gazdálkodási rendszer összesítő készítése összes számlára
- Összesítők/Zárás összesítő menüben Főkönyvi feladásra zárás összesítő készítése és letöltése.

Az "Összesítő ellenőrző lista excel" Előlap nevű munkalapján látható az adóhatóság neve, a futtatás dátuma, a kiválasztott főkönyvi számfejtés dátuma, illetve a hiba ellenőrzés eredménye.

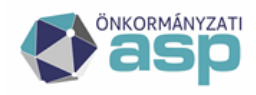

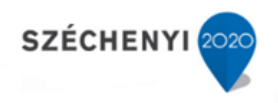

<span id="page-16-0"></span>Az ellenőrző listával kapcsolatos részletesebb leírás olvasható az [Egyeztetések fejezetben](#page-37-1).

# **2. Gazdálkodási rendszer összesítő mezőinek tartalma**

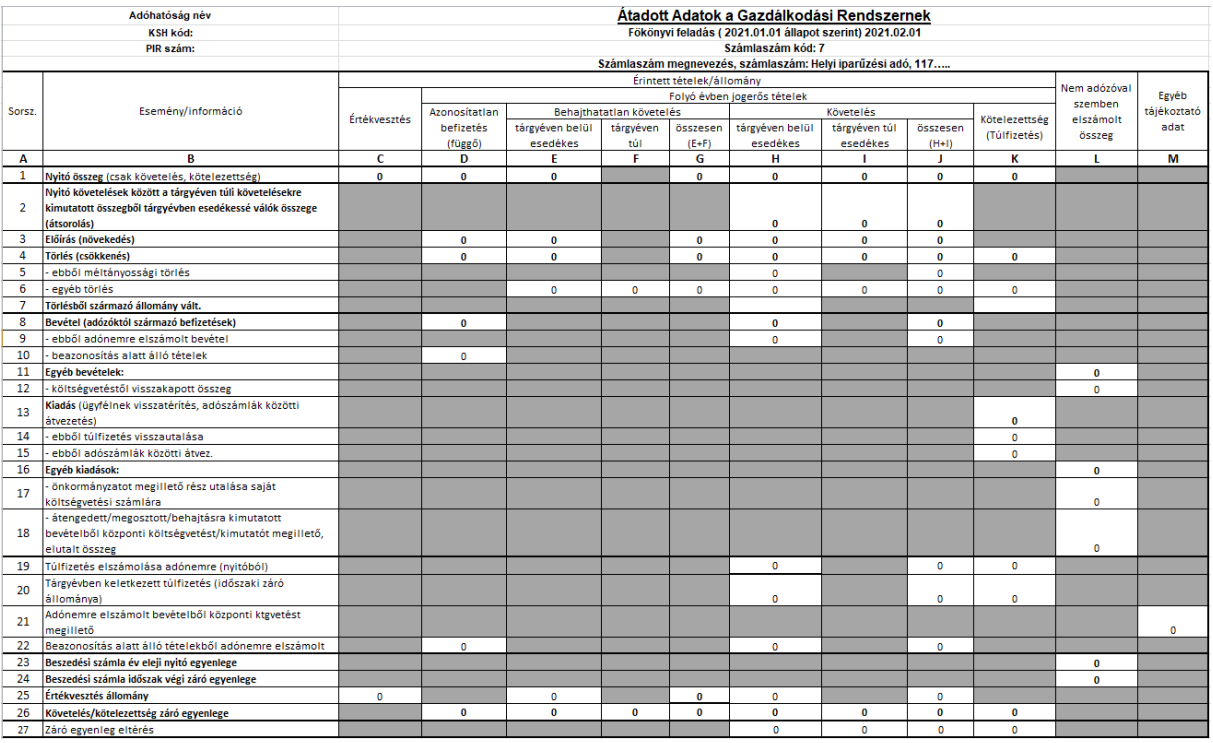

#### A Gazdálkodási rendszer összesítő xlsx

#### A Gazdálkodási szakrendszernek átadott adatok 72.mp

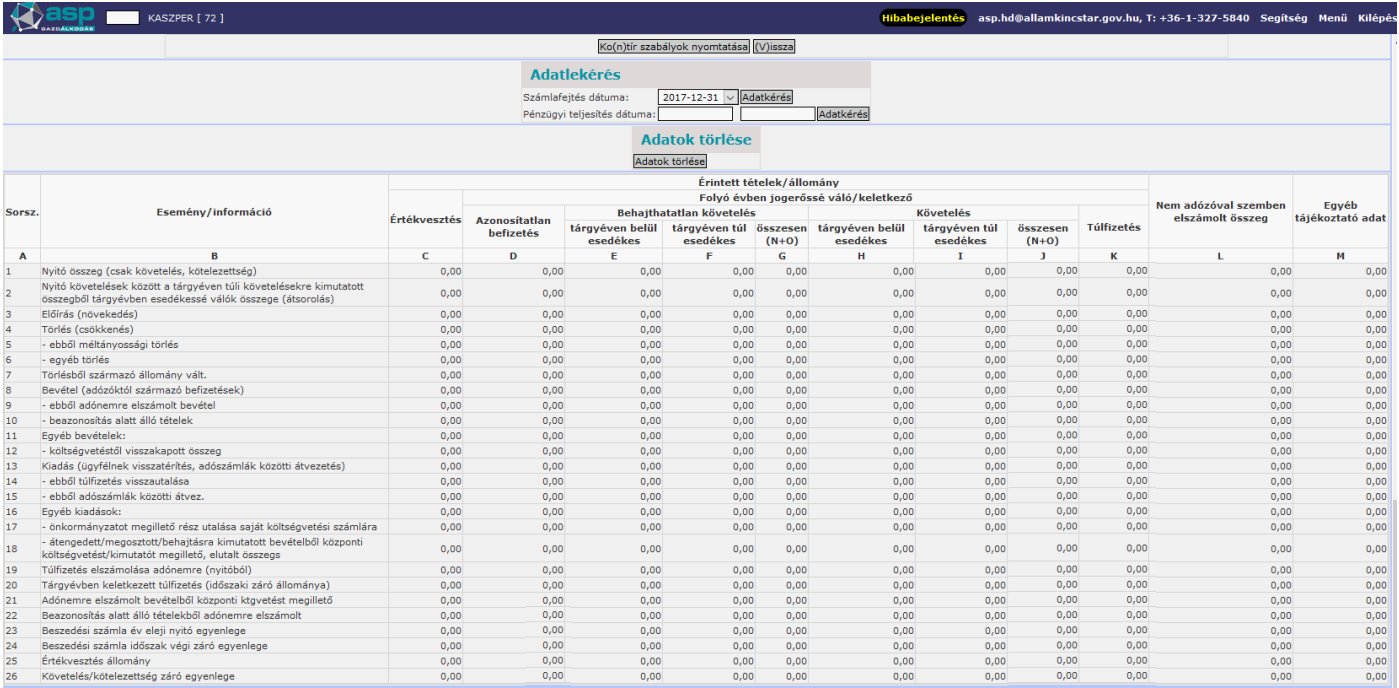

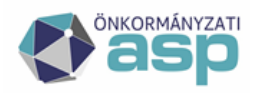

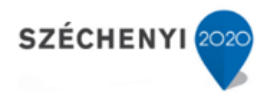

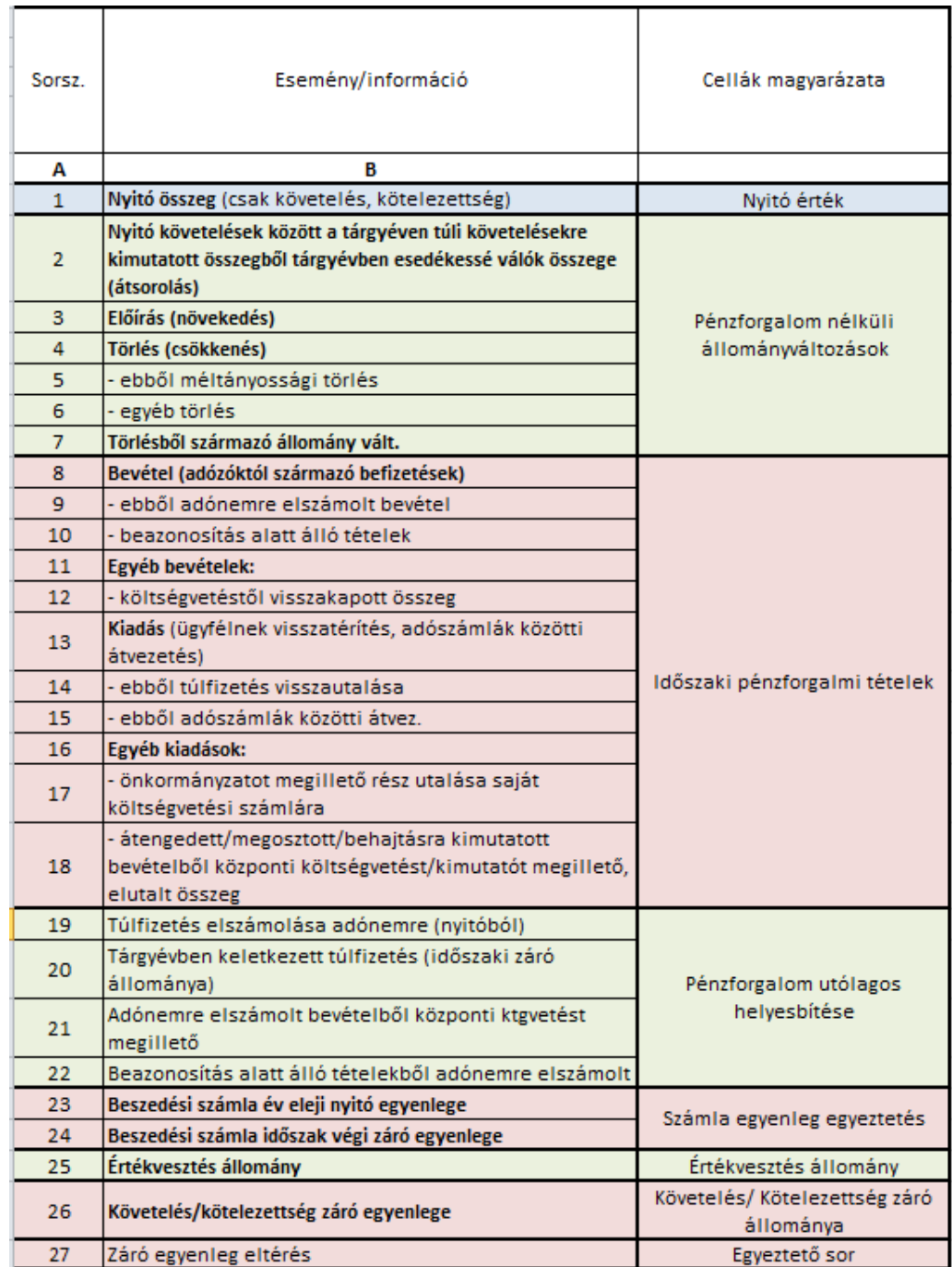

#### Gazdálkodási rendszer összesítő celláinak főkönyvi kezelése

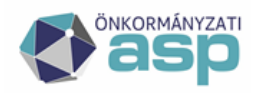

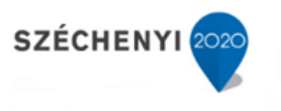

# <span id="page-18-0"></span>**2.1. Azonosítatlan befizetés (függő) D oszlop**

Azonosítatlan (az adó szakrendszerben függő) bevételek azok a beérkező befizetések, amelyeknél az adózó/befizető nem azonosítható. Ezek jellemzően olyan csekkes befizetések, amelyeknél a Befizető neve olvashatatlan.

#### <span id="page-18-1"></span>**2.1.1. D1 Nyitó összeg**

A D1 cella tartalmazza azokat az azonosítatlan bevételeket, amelyek az előző évi zárásig nem kerültek rendezésre. A nyitó azonosítatlan bevételek összege megegyezik az előző évi záró összeggel. Értéke év közben nem változhat (a nyitó befizetés függővé tételével sem).

#### *A cellába összesített tételek:*

*Pénzügyek>Számlakivonat>Függő tételek>Archív függő tételek listából a N|Nem rendezett (Tételtípus kód) tételek Évszám=Adóév-1*

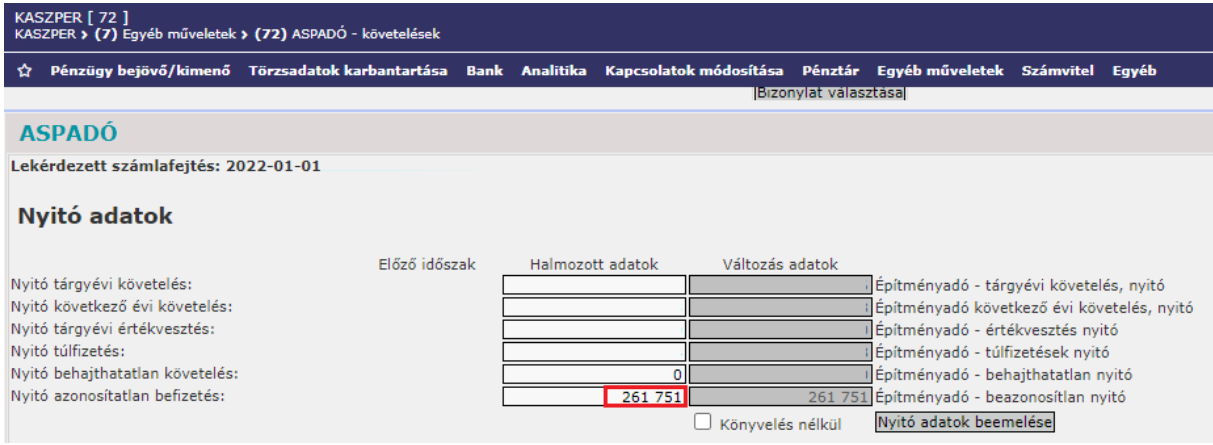

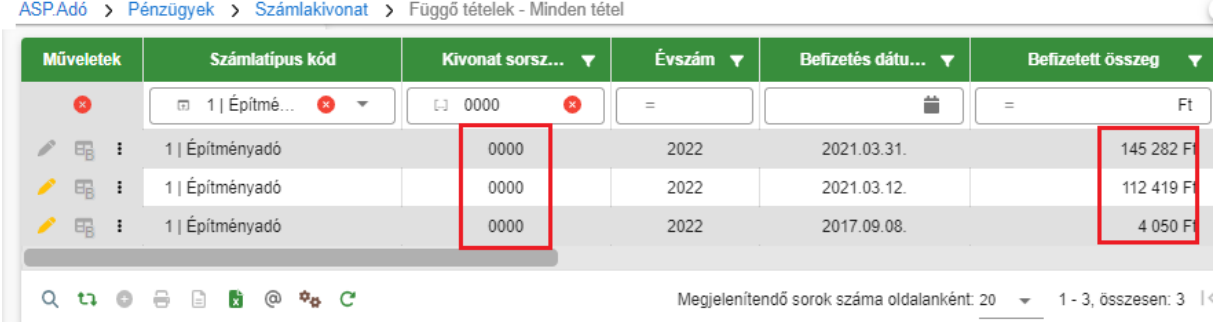

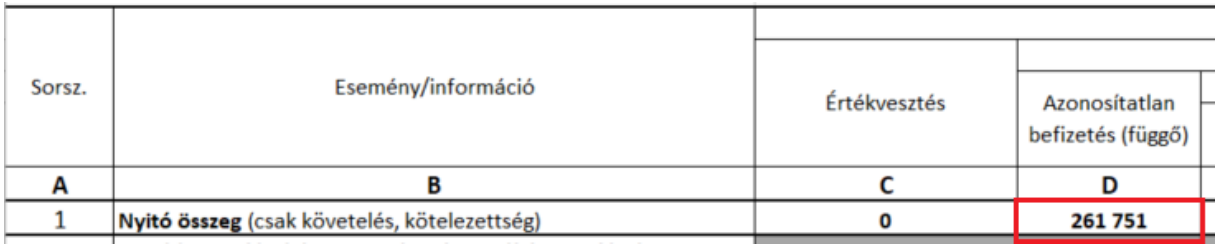

## <span id="page-18-2"></span>**2.1.2. D3 Előírás (növekedés)/ D4 Törlés (csökkenés)**

Az Azonosítatlan befizetések végleges bevételként abban az évben kerülnek elszámolásra, amikor adózóra történő beazonosításuk megtörténik. Így függetlenül attól, hogy előző évi pénzforgalmi

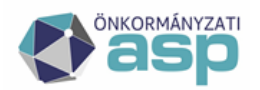

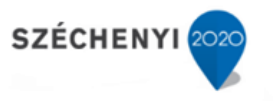

tételekből származnak, vagy tárgyévben beérkezett bevételek, amelyek beazonosítása még éven belül megtörténik, minden esetben pénzforgalom korrekciós tételként a D22 cellába kerülnek. Könyvelési tétellel függő (azonosítatlan) bevételt módosítani nem lehet, így ezekbe a cellákba adatot nem adunk át.

#### <span id="page-19-0"></span>**2.1.3. D8 Bevétel (adózóktól származó befizetések)**

A 8-as sor összesítő adatokat tartalmaz. Az azonosítatlan bevételek esetében csak a D10 cella értékét "összesíti".

#### *Számítás: D8=D10*

#### <span id="page-19-1"></span>**2.1.4. D10 beazonosítás alatt álló bevételek**

A D10 cella tartalmazza azokat a bevételeket, amelyeket a tárgyévi számlakivonat rögzítésekor nem tudott az ügyintéző beazonosítani. A befizető neve csekkes befizetés esetén a PEK listán nem szerepel/nem olvasható esetleg a befizető nem szerepel az adózói nyilvántartásban és adatok hiányossága miatt a befizető nem rögzíthető az adózói törzsben.

Az ASP.Adó szakrendszerben függő bevételként rögzített adatok a Gazdálkodási szakrendszer felé a pénzügyi **Teljesítés adatok lekérdezésekor Beazonosítás alatt álló tételek jogcímen** kerülnek átadásra. Így az összesítő ezen sora csak egyeztetési célokat szolgál, ez az összeg az összesítő alapján nem könyvelendő.

Amennyiben a későbbiekben a befizető azonosítása megtörténik, ennek rendezése a D22 cellában történik meg.

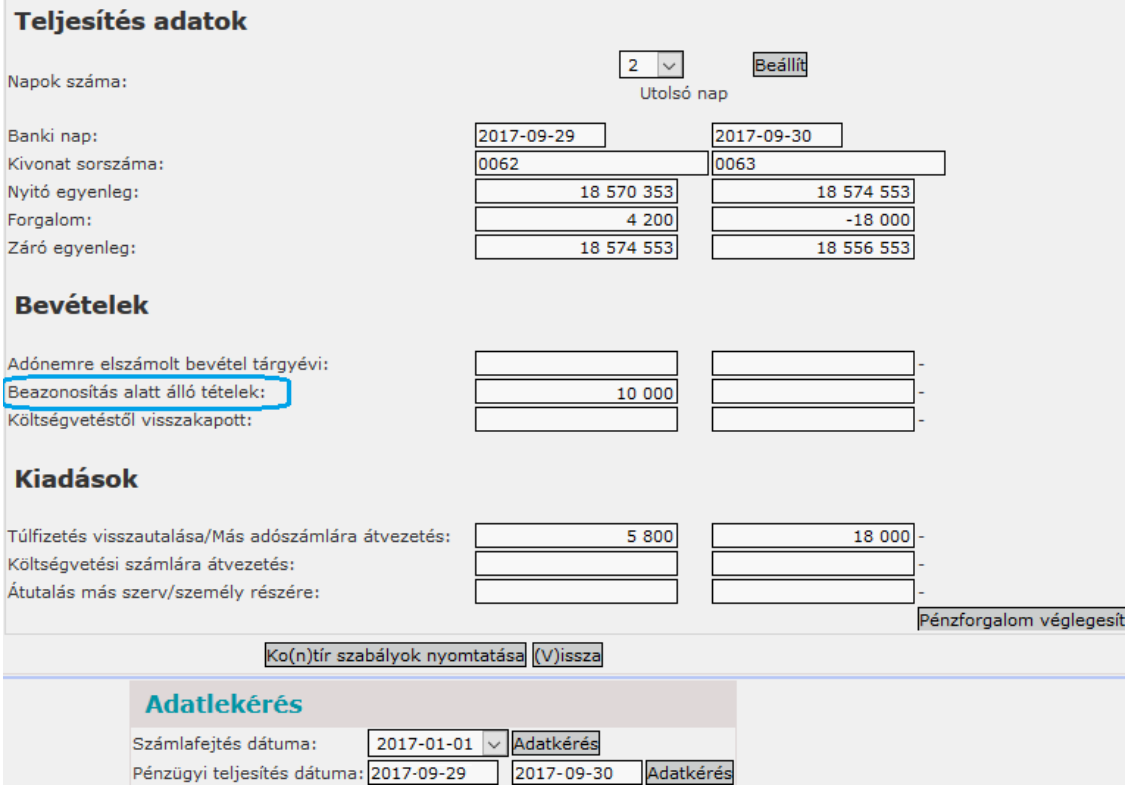

*A cellába összesített tételek:*

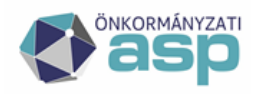

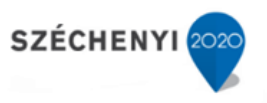

*Pénzügyek>Számlakivonat>Függő tételek listából azok a tételek, amelyeknél a befizetés dátuma tárgyévi, származási helyük nem AV | Függőbe visszahelyezés*

Gazdálkodási rendszer 72. mp. Pénzforgalmi adatátadás adatainak halmozott összegét tartalmazza: *Befizetés; Azonosító típus kód F|Függő (Gazd csoport 5)*

#### <span id="page-20-0"></span>**2.1.5. D22 Beazonosítás alatt álló tételekből adónemre elszámolt**

A D22 mező a beazonosítás alatt álló tételekkel kapcsolatos változások elszámolására szolgál. A korábban függő (azonosítatlan) bevételeként nyilvántartott bevételek elszámolása (+) előjellel jelenik meg. Származási hely kódjuk a bevételeknél AE | Függőből áthelyezett múlt évi vagy AF | Függőből áthelyezett folyó évi bevétel.

A korábban bevételként elszámolt bevételek függővé tétele (-) előjellel jelenik meg ebben a cellában. A befizetések között ezek a tételek AV | Függőbe visszahelyezés Származási hely kóddal szerepelnek.

*A cellába összesített tételek: Pénzügyek>Számlakivonat>Befizetések + (HA a Származási hely= AE | Függőből áthelyezett múlt évi VAGY AF | Függőből áthelyezett folyó évi bevétel) - (HA a Származási hely= AV | Függőbe visszahelyezés)*

A D22 mezőben szereplő összeg előjele fentiek alapján akár negatív is lehet, amennyiben a korábban adózói számlákra lekönyvelt összegekről bebizonyosodik, hogy azt mégsem az adózó fizette be, és a valós befizető nem azonosítható. Ilyenkor a korábban bevételként elszámolt tétel azonosítatlan bevétellé válik.

Tekintve, hogy a pénzforgalmi tétel könyvelése a Gazdálkodási szakrendszerben külön folyamatban történik, ez a mező a pénzforgalom korrekciójának kimutatását szolgálja. Állományának változása az időszak végén könyvelendő a Gazdálkodási szakrendszerben.

#### <span id="page-20-1"></span>**2.1.6. D26 Azonosítatlan befizetés záró egyenlege**

Az azonosítatlan befizetések záró egyenlege meg kell, hogy egyezzen a főkönyvi feladásra zárás időpontjában a **Pénzügyek>Számlakivonat>Függő tételek lista** adott adónemen nyilvántartott a **N|Rendezetlen** Rendezési hely kódú **tételek** összegével.

A kimutatás elérhető a Pénzügyi listák / Pénzforgalom / Rendezetlen függő tételek menüpontjában pdf formátumban is.

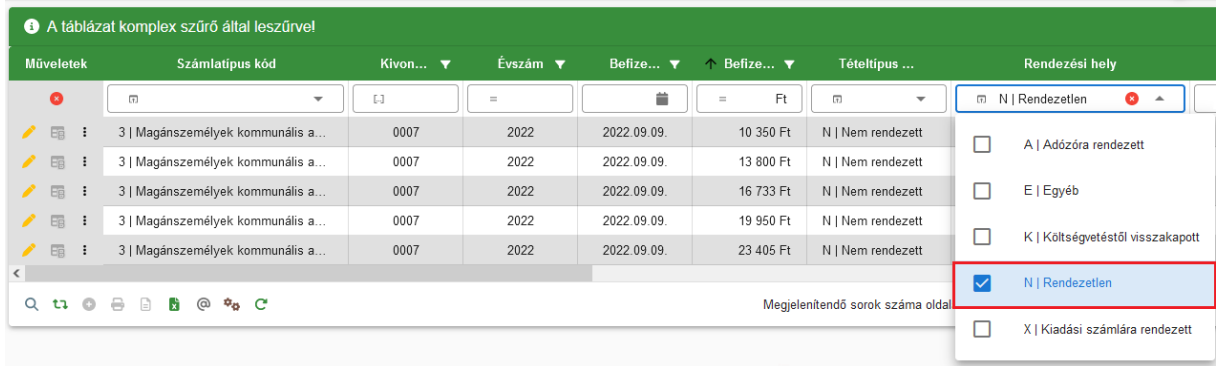

ASP.Adó > Pénzügyek > Számlakivonat > Függő tételek - Minden tétel

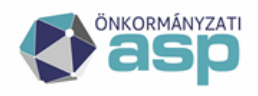

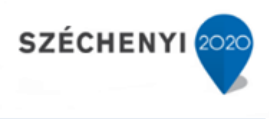

Poloármesteri Hivatal

#### Rendezetlen függő tételek

Készítés időpontia: 2022.12.08. 22:32:19

Építményadó

508000701100387026000000

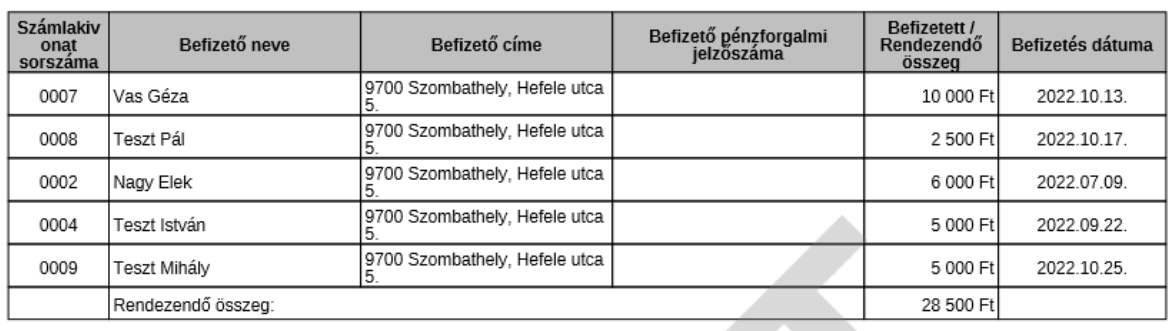

*Számítása: D 26= D1+D8-D22*

#### <span id="page-21-0"></span>**2.2. Behajthatatlan követelések (E oszlop)**

Az adóhatóság által foganatosítandó végrehajtási eljárásokról szóló 2017. évi CLIII. törvény szerint:

20. § (1) A végrehajtási eljárást lefolytató adóhatóság az adós és - ha sor kerül kötelezésre - **az adó megfizetésére kötelezett személy végrehajtható vagyona hiányában az adós tartozását**, állami kezességvállalásból eredő, állammal szemben fennálló tartozását - alakszerű döntés meghozatala nélkül - **ideiglenesen behajthatatlannak minősítheti** és a tartozás végrehajthatóvá válásáig, illetve a végrehajtáshoz való jog elévüléséig ezen a jogcímen tarthatja nyilván.

(2) A behajthatatlanság címén nyilvántartott tartozást az adóhatóság ismét végrehajthatónak minősíti, ha a végrehajtáshoz való jog elévülési idején belül a tartozás végrehajthatóvá válik.

21. § A végrehajtási eljárást lefolytató állami adó- és vámhatóság a 10 ezer forintot meghaladó, de a központi költségvetésről szóló törvényben megállapított értékhatárt meg nem haladó, kis összegű követelés esetében - az Európai Uniót megillető hagyományos saját forrásból fennálló követelés kivételével - az átvezetésen kívül kizárólag hatósági átutalási megbízást és jövedelemletiltást foganatosít a behajtás érdekében. Ezek eredménytelensége esetén a tartozást - alakszerű döntés meghozatala nélkül - ideiglenesen behajthatatlannak minősítheti és a tartozás végrehajthatóvá válásáig, illetve a végrehajtáshoz való jog elévüléséig ezen a jogcímen tarthatja nyilván.

A behajthatatlanság ténye, a könyvelési tételek Változás jellegének módosításával jelölhető. A behajthatatlanná vált tételek Változás kódja BHJ | Behajthatatlan követelésnek jelölt. Amennyiben a tartozás behajthatóvá válik Változás kódját BHT | Behajthatatlan követelés jelölés törlésre kell módosítani. Elévülés, vagy egyéb jogcímen törölt követelések előíró tételeinek minősítését nem kell módosítani.

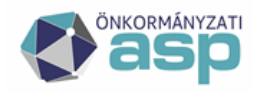

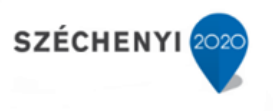

#### <span id="page-22-0"></span>**2.2.1. E1 Nyitó összeg**

Az E1 cella tartalmazza az előző években előírt és behajthatatlannak jelölt előíró könyvelési tételeket. A könyvelési tételek Változás kódja = BHJ | Behajthatatlan követelésnek jelölt. A BHJ jelölés a tárgyévet megelőző év záró adataiból kell, hogy tárolásra kerüljön. A nyitó összeg nem módosulhat, értéke meg kell, hogy egyezzen az előző év záró adatával (E26). Értéke év közben nem változhat a BHT | Behajthatatlan követelés jelölés törlés jelöléssel sem.

Amennyiben Nyitó tétel behajthatatlannak jelölése év közben módosul, a változás tárgyévi változásként kezelendő attól függetlenül, hogy a tétel időszaka Nyitó. Így az ellenőrzések, egyeztetések során a nyitó összeget az Archív adatok alapján kell ellenőrizni.

*A cellába összesített tételek: Könyvelési tételek >-Archív adatok; Változáskód = BHJ | Behajthatatlan követelésnek jelölt; Évszám= Adóév-1; Maradó összeg (!)*

#### <span id="page-22-1"></span>**2.2.2. E3 Előírás (növekedés) E4 Törlés (csökkenés) / E6 egyéb törlés**

Az E3 cella a tárgyévben behajthatatlannak jelölt követelések értékét tartalmazza csökkentve a BHT | Behajthatatlan követelés jelölés törlés összegével. Tekintve, hogy csak Előírás tételeket lehet behajthatatlannak jelölni az E4/E6 cellák nem tartalmaznak adatot. A behajthatatlanság kezelése nem külön analitikával történik, hanem a megjelölt tételeknek csak a Változáskódja módosul, viszont a változás rögzítésének dátuma tárolásra kerül.

A cella összege a tárgyévi változás összevont egyenlegét tartalmazza.

*A cellába összesített tételek:*

- *+ Könyvelési tétel Változáskód = BHJ | Behajthatatlan követelésnek jelölt; Könyvelt összeg; Behajthatatlan jelölés dátuma = Adóév*
- *Könyvelési tétel Változáskód = BHT | Behajthatatlan követelés jelölés törlés; Könyvelt összeg; Behajthatatlan visszavonás dátuma = Adóév*

#### <span id="page-22-2"></span>**2.2.3. E26 Behajthatatlan követelés záró egyenlege**

A behajthatatlan követelések záró egyenlege a főkönyvi feladásra zárás időpontjában az adott adónemen nyilvántartott behajthatatlan követelésnek jelölt tételek Maradó összegével. Ezen tételek a Gazdálkodási rendszer összesítő Tételes analitika listájában a BHJ Változás kódon szerepelnek.

*A cellába összesített tételek: Könyvelési tétel Változáskód = BHJ | Behajthatatlan követelésnek jelölt; Maradék összeg (az Informális számfejtés menü adatai alapján)*

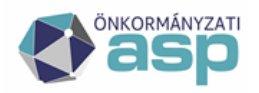

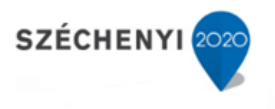

## <span id="page-23-0"></span>**2.3. Tárgyéven belül esedékes követelés (H oszlop)**

A H oszlopban szerepelnek az adózókkal szembeni lejárt határidejű illetve tárgyévben esedékessé váló követelések, és ezekkel kapcsolatos pénzforgalmi, nem pénzforgalmi változások.

#### <span id="page-23-1"></span>**2.3.1. H1 Nyitó összeg**

A H1 cella tartalmazza az előző években felhalmozott adóhátralék összegét. Összege megegyezik a záró hátralék összegével, és tárgyéven belül nem változhat.

A nyitó tételek a könyvelési tételek közül a Nyitó időszak kódú; előíró tételek, amelyeknek a fizetési határideje <= Adóév-1, és a változás kódjuk nem BHJ. (A BHJ kódú tételek az E1 cellában szerepelnek) A tárgyéven belül esedékes követelések nyitó összegének egyeznie kell az előző évi záró összeggel, így a tárgyévben esedékessé váló tételek átsorolása H2 – I2 cellákban történik.

*A cellába összesített tételek:*

*Könyvelési tétel; Tétel iránya=Előírás; Változás kód NEM (BHJ| Behajthatatlan követelés jelölés); Időszak=Nyitó; Fizetési határidő <= Adóév -1; Könyvelt összeg*

*Előző év 12.31. ZÖ összes hátralék- nem esedékes hátralék*

#### <span id="page-23-2"></span>**2.3.2. H2 Nyitó követelések között a tárgyéven túli követelésekre kimutatott összegből tárgyévben esedékessé válók összege (átsorolás)**

ASP.Gazd szakrendszerében a követelések megfelelő besorolásához a nyitást követően a tárgyévben esedékessé váló követeléseket át kell sorolni az I oszlopból a H oszlopba. A H2 előjele mindig pozitív, míg az I2 negatív.

*A cellába összesített tételek:*

*Könyvelési tétel; Tétel iránya= Előírás, Időszaka=Nyitó, Fizetési határideje = Adóév, változáskód NEM (BHJ| Behajthatatlan követelés jelölés); Könyvelt összeg*

#### <span id="page-23-3"></span>**2.3.3. H3 Előírás (növekedés)**

A H3 cella elsősorban a tárgyévben véglegessé vált, vagy önadózásos adónem esetén a tárgyévben beérkezett bevallások alapján előírt, tárgyévi fizetési határidejű követelések összegét tartalmazza.

Ebbe a cellába kerülnek a következő speciális, (Tárgyévi, vagy Múlt évi) technikai tételek is: Könyvelés előírások közül az Utalás analitika tételekhez kapcsolódó

- SZA | Túltörlés számlák közötti átvezetés
- VIF | Túltörlés visszafizetés
- SZV| Hatósági átvezetés másik számlára

A Befizetések közül a következő előíró jellegű (negatív összegű befizetés) technikai tételek:

- AA | Másik adózóra áthelyezett múlt évi tételek, amelyek a Nyitó túlfizetés áthelyezésekor keletkeznek, ezek másik lába a Másik adózóról áthelyezett összeg a H4-es törlések között jelenik meg
- AM | Befizetés áthelyezése másik számlára folyó évi és múlt évi túlfizetés rendezésekor keletkezett utalás analitika tételek
- VA | Visszafizetés adózónak folyó évi és múlt évi túlfizetés rendezésekor keletkezett utalás analitika tételek
- AT| Hatósági átvezetés másik számlára

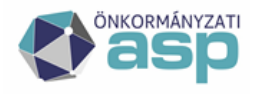

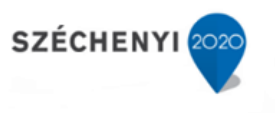

Nem kerülnek ebbe a cellába a behajthatatlannak minősített követelések.

*A cellába összesített tételek:*

- *+ Könyvelési tételek; Tétel iránya=Előírás, Időszaka = NEM (Jövő; Nyitó); Változás kód NEM (BHJ | Behajthatatlan követelésnek jelölt); Könyvelt összeg*
- *+ Befizetések; AA (Múlt időszakú); AM és VA (Múlt vagy Folyó évi) tételek pozitív előjellel*

#### <span id="page-24-0"></span>**2.3.4. H4 Törlés (csökkenés)**

A H4 cellában jelenik meg a H5 és H6 cellában szereplő tételek összege.

#### <span id="page-24-1"></span>**2.3.5. H5 Méltányossági törlés**

A H4-es cellában jelennek meg a méltányossági kérelem alapján törölt követelések. Ezen adómérséklések változáskódja, amennyiben a Pénzügyek > Fizetési könnyítések menüben kerültek rögzítésre AM0, AM1. A mérséklés kézi könyvelése esetén a tétel jellege 85|Méltányosságból. Fontos, hogy a 85-ös tétel jelleg kóddal csak adómérséklés könyvelhető annak érdekében, hogy a főkönyv felé minden adat megfelelő jogcímen kerüljön átadásra. A részletfizetés fizetési kedvezmény, egy korábbi Előíró tétellel szemben rögzített Törlése a részletfizetési eljárás kapcsán sem minősül méltányossági törlésnek. A méltányossági törlésből származó túlfizetés (magasabb összeg kerül törlésre a valós hátraléknál) minden esetben hibát okoz a Gazdálkodási rendszer összesítőben.

*A cellába összesített tételek:*

*+ Könyvelési tételek; Tétel iránya=Törlés, Időszaka = NEM (Jövő; Nyitó); Változás kódja (AM0, vagy AM1) / vagy tétel jellege 85 ; Könyvelt összeg*

#### <span id="page-24-2"></span>**2.3.6. H6 Egyéb törlés**

A H6 cellában jelennek meg az év közben véglegessé vált, vagy önadózásos adónem esetén a tárgyévben beérkezett bevallások alapján törölt (nem nyitó és nem jövő évi) követelések, illetve a technikai tételek közül az AD | Másik adózóról áthelyezett Múlt évi tételek. (a H5 cellában szereplő tételek kivételével)

Amennyiben a törlés hatására az adózónak túlfizetése keletkezik, a törlés összege nem itt, hanem túlfizetés növekedésként a K6 cellában jelenik meg. Ennek megfelelően a H6 és K6 cella együttes összege az összes törlés.

A cella értékét módosítják azok a Jövő évi Törlő tételek, amelyek tárgy évi Előírással szemben kerültek elszámolásra.

#### <span id="page-24-3"></span>**2.3.7. H8 Bevétel**

A H8 cella tartalmazza az adózók által befizetett összegek halmozott összegét. A befizetések a pénzforgalmi adatátadás alapján kerülnek rögzítésre (számlakivonatonként). Ez a cella csak egyeztetésre szolgál. Nem módosítják a cella értékét a számlakivonatok könyvelését követően rögzített "pénzforgalmi korrekciós tételek" pl.: a függő tételek rendezése, vagy a függőbe történő visszahelyezés (D22/H22).

#### <span id="page-24-4"></span>**2.3.8. H19 Túlfizetés elszámolása adónemre nyitóból**

A nyitáskor túlfizetésként kimutatott tételek év közben több okból is csökkenhetnek. A csökkenések elszámolásának részletei 6.-os Nyitó túlfizetéssel kapcsolatos elszámolások című fejezetben

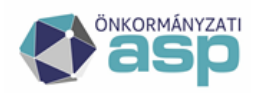

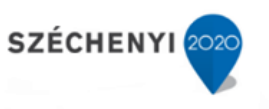

szerepelnek. Itt a nyitó túlfizetéssel kapcsolatos azon változások kerülnek elszámolásra, amelyekhez tárgyévi pénzforgalmi vagy könyvelési tétel nem kapcsolódik.

Egy példa a könnyebb érthetőség kedvéért:

"A" adózó előző év december 20. napján megkapta az adókivetésről szóló határozatát, amely alapján az előírt adót még december 21.-dikén megfizette. Határozata még nem volt végleges (jogerős) így december 31. napján túlfizetése volt. A határozat véglegesítését követően tárgyévi fizetési határidővel keletkezik az adózónak előírása. A tárgyév január 31-i főkönyvi feladásra zárásban az előírás szerepel, azonban ennek kifizetése az előző évben már megtörtént, így a fennálló nyitó túlfizetést csökkenteni kell a hátralékkal szemben (ami szintén csökken).

A H19 és a K19 cella összege minden esetben megegyezik, azonban előjelük különböző.

#### <span id="page-25-0"></span>**2.3.9. H20 Tárgyévben keletkezett túlfizetés (időszaki záró állománya)**

Tekintve, hogy év közben minden bevétel követelés csökkenésként kerül elszámolásra a bevételek alapján (H8), így az elszámolt bevételeket csökkenteni kell azon befizetések összegével, amelyekkel szemben az adózónak nincsen előírása. Összege megegyezik a K20 cella összegével. (Pl.: téves befizetés)

#### <span id="page-25-1"></span>**2.3.10. H22 Beazonosítás alatt álló tételekből adónemre elszámolt**

A H22 cella szolgál a függő tételekkel kapcsolatos változások elszámolására. Összege minden esetben megegyezik a D22 cellával. Amennyiben a korábban azonosítatlan bevételként (függő) nyilvántartott tétel beazonosítása megtörténik a hátralék összege csökken. (Az elszámolás további részletei a D22 cellánál)

#### <span id="page-25-2"></span>**2.3.11. H26 Tárgyéven belül esedékes követelés záró egyenlege**

Ebben a cellában a tárgyévben esedékes követelés záró egyenlege szerepel. Összege megegyezik év végi záráskor a főkönyvi feladásra zárásból készült zárási összesítő záró összes hátralék (20. oszlop) és záró nem esedékes hátralék összegének (21. oszlop) különbözetével.

Év közben, hóvégi zárások esetén az eltérés oka a két kimutatás eltérő "időszak kezelése". A Gazdálkodási rendszer összesítő a számviteli előírásoknak megfelelően a követeléseket tárgyévben esedékes és tárgyévet követő években esedékes összegre bontja. Ezzel szemben a régi típusú zárási összesítő a számfejtés dátumához viszonyítva a követelést (hátralékot) a számfejtés napján már esedékes, illetve ezt követően esedékes tételekre bontja. Így az augusztus 31. napjára készült főkönyvi feladásra zárás alapján a szeptember 15-én esedékes építményadó előírások a 21. oszlopba kerülnek, azonban ezek éven belül lesznek esedékesek, így a Gazdálkodási rendszer összesítőben a H oszlopban szerepelnek.

Év közben is lehetőség van a tárgyéven belül esedékes követelés (H26) tételes kimutatására a Tételes analitika lista alapján -> Tárgyévi fizetési határidejű, nem behajthatatlan Előírások, Maradó összeg

#### *Számítása:*

*+ Könyvelési tételek; Tétel iránya=Előírás, Fizetési határideje < Következő év 01.01; Változás kód NEM (BHJ | Behajthatatlan követelésnek jelölt); Maradó összeg*

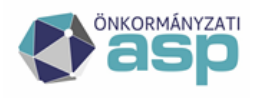

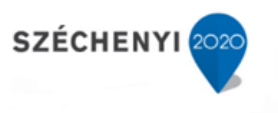

#### <span id="page-26-0"></span>**2.3.12. H27 Tárgyéven belül esedékes követelés záró egyenleg eltérés**

A cella a Tételes számfejtés alapján tárgyéven belül esedékes, nem behajthatatlan Előíró tételek Maradó összege és a részletező cellák alapján számított egyenleg eltérését tartalmazza. Amennyiben ebben a cellában 0-tól eltérő összeg szerepel, az adónem elszámolásának teljeskörű ellenőrzésére, egyeztetésére, a hiba bejelentésére van szükség.

*Számítása: H27 = H26- (H1+H2+H3-H4-H8-H19-H20-H22)*

## <span id="page-26-1"></span>**2.4. Tárgyéven túl esedékes követelés (I oszlop)**

Az I oszlopban és a H oszlopban szereplő adatok között a tételek időszaka jelent eltérést. Az I oszlopban a folyó évet követően esedékes tételek szerepelnek. Ezek a "Jövő évi" időszakú tételek lehetnek a hosszabb időszakra (éven túl nyúlóan) adott részletfizetések, illetve a helyi iparűzési adóbevallásokban következő évre bevallott előlegek.

#### <span id="page-26-2"></span>**2.4.1. I1 Nyitó összeg**

Az I1 cella tartalmazza az előző években előírt nem esedékes adó összegét. Összege megegyezik az előző évi záró nem esedékes hátralék (21. oszlop) összegével. Összege tárgyéven belül nem változhat.

A nyitó tételek a könyvelési tételek közül a Nyitó időszak kódú; előíró tételek, amelyeknek a fizetési határideje > Adóév-1, és a változás kódjuk nem BHJ. (A BHJ kódú tételek az E1 cellában szerepelnek) A nyitó tételek közül tárgyévben esedékessé váló tételek átsorolása I2 cellában történik.

I2 Nyitó követelések között a tárgyéven túli követelésekre kimutatott összegből tárgyévben esedékessé válók összege (átsorolás).

ASP.Gazd szakrendszerében a követelések megfelelő besorolásához a nyitást követően a tárgyévben esedékessé váló követeléseket át kell sorolni az I oszlopból a H oszlopba. Ennek megfelelően a I2 előjele minden esetben negatív.

#### <span id="page-26-3"></span>**2.4.2. I3 Előírás (növekedés)**

A I3 cella elsősorban a helyi iparűzési adó adónem esetén a következő évekre bevallott előleg tételeket, az egyéb adónemek esetén a fizetési halasztás, vagy részletfizetés adóévet követően esedékes összegét tartalmazza.

Ebbe a cellába kerülnek a következő speciális, (Jövő évi) technikai tételek is: Könyvelés előírások közül az Utalás analitika tételekhez kapcsolódó

- SZA | Túltörlés számlák közötti átvezetés
- VIF | Túltörlés visszafizetés
	- SZV| Hatósági átvezetés másik számlára

*A cellába összesített tételek egyeztetése: Könyvelési tételek; Tétel iránya=Előírás, Időszaka = (Jövő); Változás kód NEM (BHJ | Behajthatatlan követelésnek jelölt); Könyvelt összeg*

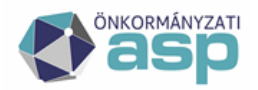

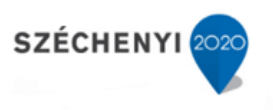

#### <span id="page-27-0"></span>**2.4.3. I4 Törlés (csökkenés)**

A I4 cella összesítő adatot tartalmaz, azonban itt csak a I6 cellában szereplő tételek összege jelenik meg. Tárgyévet követően esedékes tételeknél a méltányossági törlés nem értelmezhető, tekintve hogy adómérséklés csak lejárt esedékességű tételekre engedélyezhető.

#### <span id="page-27-1"></span>**2.4.4. I6 egyéb törlés**

A I6 cellában jelennek meg a beérkezett bevallások alapján törölt jövő évi követelések. Például az önellenőrzések vagy záróbevallások alapján könyvelt iparűzési adó előleg törlések, vagy negatív előjelű adókülönbözet tételek.

A cella értékét módosítják azok a Jövő évi Törlő tételek, amelyek tárgy évi Előírással szemben kerültek elszámolásra.

#### <span id="page-27-2"></span>**2.4.5. I26 Tárgyéven túl esedékes követelés záró egyenlege**

Ebben a cellában a tárgyévet követően esedékes követelés záró egyenlege szerepel. Összege megegyezik év végi záráskor a főkönyvi feladásra zárásból készült zárási összesítő nem esedékes hátralék összegével (21. oszlop).

Év közben, hóvégi zárások esetén az egyezőség nem áll fenn. (Az eltérés okát lásd. H26 leírásánál) Év közben is lehetőség van a következő évben esedékes hátralék tételes kimutatására a Tételes analitika lista alapján -> Tárgyévet követően esedékes fizetési határidejű Előírások, Maradó összeg

*A cellába összesített tételek egyeztetése:*

*+ Könyvelési tételek; Tétel iránya=Előírás, Fizetési határideje > Tárgyév év 12.31.; Változás kód NEM (BHJ | Behajthatatlan követelésnek jelölt); Maradó összeg*

#### <span id="page-27-3"></span>**2.4.6. I27 Tárgyéven túl esedékes követelés záró egyenleg eltérés**

A cella a Tételes számfejtés alapján tárgyéven túl esedékes, nem behajthatatlan Előíró tételek Maradó összege és a részletező cellák alapján számított egyenleg eltérését tartalmazza.

Amennyiben ebben a cellában 0-tól eltérő összeg szerepel, az adónem elszámolásának teljeskörű ellenőrzésére, egyeztetésére, a hiba bejelentésére van szükség.

*Számítás módja: I27 = I26 – (I1+I2+I3-I4)*

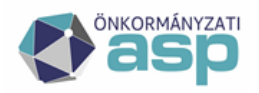

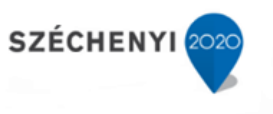

# <span id="page-28-0"></span>**2.5. Kötelezettség /túlfizetés (K oszlop)**

#### <span id="page-28-1"></span>**2.5.1. K1 Nyitó összeg**

A nyitó túlfizetés származhat törlő könyvelési tételből, illetve előző időszaki el nem számolt befizetésből. Összege megegyezik az előző évi záró túlfizetés összegével. Az előző évi záró túlfizetés megegyezik az előző évi Zárási összesítő 19+20 oszlopának összegével. A cella tartalma év közben nem változhat.

#### <span id="page-28-2"></span>**2.5.2. K4 Törlés / K6 Egyéb törlés**

Az év során elszámolt törlésekből származó túlfizetések, illetve az túlfizetések visszautalásával kapcsolatos technikai elszámolás összege szerepel a K4 cellában. (A technikai tételekkel kapcsolatos elszámolásokról részletesebben a Speciális elszámolások c. fejezetben olvashat)

#### <span id="page-28-3"></span>**2.5.3. K13,14,15 Kiadások**

A túlfizetések rendezése az adózó kérelme alapján történhet a túlfizetés visszautalásával (K14 cella) vagy egy másik adónemben fennálló hátralékra történő átvezetéssel (K15 cella) A K13 cella a K14 és K15 összesítésére szolgál. A K14 és K15 cellákba csak a pénzügyileg ténylegesen teljesített kiadások kerülnek a forgalmat tartalmazó számlakivonat könyvelését követően.

#### <span id="page-28-4"></span>**2.5.4. K19 Túlfizetés elszámolása adónemre nyitóból**

Itt a nyitó túlfizetéssel kapcsolatos azon változások kerülnek elszámolásra, amelyekhez tárgyévi pénzforgalmi vagy könyvelési tétel nem kapcsolódik. (Lásd. még: H19) A H19 és a K19 cella összege minden esetben megegyezik, azonban előjelük különböző.

#### <span id="page-28-5"></span>**2.5.5. K20 Tárgyévben keletkezett túlfizetés (időszaki záró állománya)**

Tekintve, hogy év közben minden bevétel követelés csökkenésként kerül elszámolásra a bevételek alapján (H8), így az elszámolt bevételeket csökkenteni kell azon befizetések összegével, amelyekkel szemben az adózónak nincsen lejárt esedékességű előírása. Összege megegyezik a H20 cella összegével. (Pl.: téves befizetés)

#### <span id="page-28-6"></span>**2.5.6. K26 Túlfizetés záró egyenlege**

Ebben a cellában túlfizetés záró egyenlege szerepel. Összege megegyezik év végi záráskor a főkönyvi feladásra zárásból készült zárási összesítő Elszámolásra nem került befizetés és túlfizetés oszlopának összegével (19+22. oszlop).

Év közben a Túlfizetés tételes kimutatására a Tételes analitika lista alapján van lehetőség -> Befizetések + Törlések, Maradó összege

#### <span id="page-28-7"></span>**2.5.7. K27 Túlfizetés záró egyenleg eltérés**

A cella a Tételes számfejtés alapján kimutatott túlfizetés (K26) és a részletező cellák alapján számított egyenleg eltérését tartalmazza.

*Számítás módja: K27 = K26 – (K1+K4-K13+K19+K20)* 

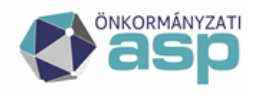

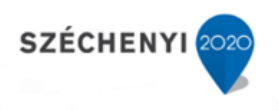

# <span id="page-29-0"></span>**2.6. Nyitó túlfizetésekkel kapcsolatos Speciális elszámolások**

Nyitó túlfizetés származhat:

- Befizetésből
- Törlésből (könyvelési tétel)

Ebben a fejezetben a Zárások > Informális számfejtés menü adatai közül a Nyitó és Múlt időszakú Befizetés és Nyitó időszakú Törlés tételek Összesítőben történő elszámolása szerepel.

#### <span id="page-29-1"></span>**2.6.1. Nyitó Befizetésekkel szembeni elszámolások**

A Befizetésből származó nyitó túlfizetés tételek Maradó összege csökkenhet a következő (Múlt időszakú) tételekkel**:**

- 1. túlfizetés rendezésével
- 2. másik adózóra történő áthelyezésével
- 3. nyitó befizetés függővé tételével
- 4. az esedékessé vált előírással szemben történő elszámolással (könyvelési tétel nem képződik)

#### **2.6.1.1. Túlfizetés rendezése**

A **túlfizetés rendezése** történhet az adózó számára történő visszafizetéssel (VA) vagy a túlfizetés másik számlára történő átvezetésével.

VA | Visszafizetés adózónak (-); AM | Befizetés áthelyezése másik számlára (-); AT| Hatósági átvezetés másik számlára (-)

Az utalásanalitika tétel technikai tételként megjelenik az előírásoknál a H3 mezőben (+) mivel negatív előjelű befizetésről van szó, ami nem tárgyévi pénzforgalomhoz kapcsolódik. Az utalás analitika tétel megjelenik az adózó folyószámláján is túlfizetés csökkenésként. Ennek megfelelően a zárási összesítőben a technikai tételeknél is megjelenik az utalás analitika tétel a technikai tételek oszlopban növekedésként.

A tényleges pénzforgalom (visszautalás vagy átvezetés) a számlakivonat könyvelésekor megjelenik a K13 cellában mint kiadás, és a K4-ben is, mint technikai tétel.

Az utalásanalitika tétel már csökkentette a túlfizetést, a kiadás pénzforgalom alapján történő könyvelése pedig szintén csökkentené így a tényleges utalás összegével egyidejűleg vissza kell írni / növelni kell a túlfizetést.

Az utalás analitika tételek célja, hogy ugyanaz a túlfizetés ne legyen többször visszaigényelhető.

Példa:

- $\triangleright$  Az Összesítőben a nyitó túlfizetés értéke 5.000 Ft, amely a több tételből származik.
- A fennálló túlfizetésből összesen 3.000 Ft visszatérítését kérelmezik. A kérelem alapján két utalás analitika tétel készült 2.000 Ft és 1.000 Ft összegben. Az utalás jóváhagyása mindkét tételre megtörtént.
- $\triangleright$  Hónap végéig a két tétel közül a 2.000 Ft levonásra került az adóhatóság adószámlájáról. (A másik tétel rendezése csak a következő hónapban történt meg)

#### Tételek az Összesítőben:

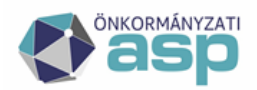

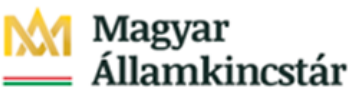

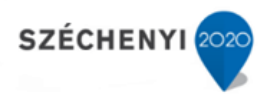

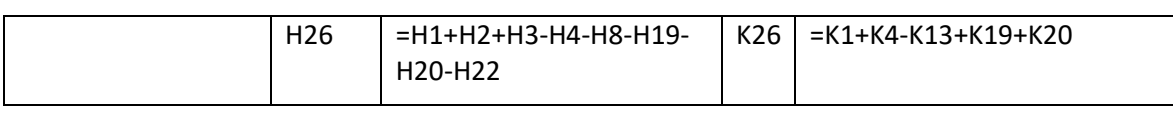

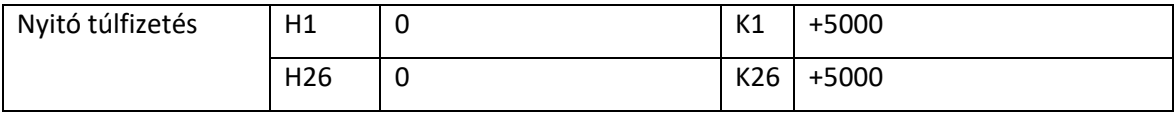

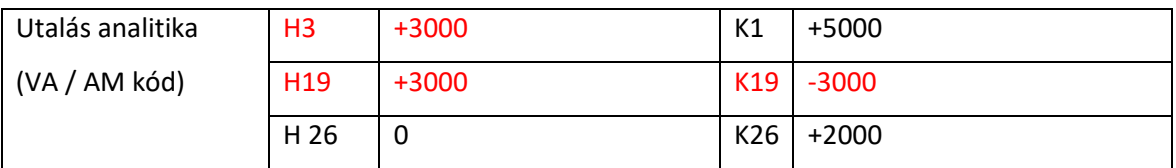

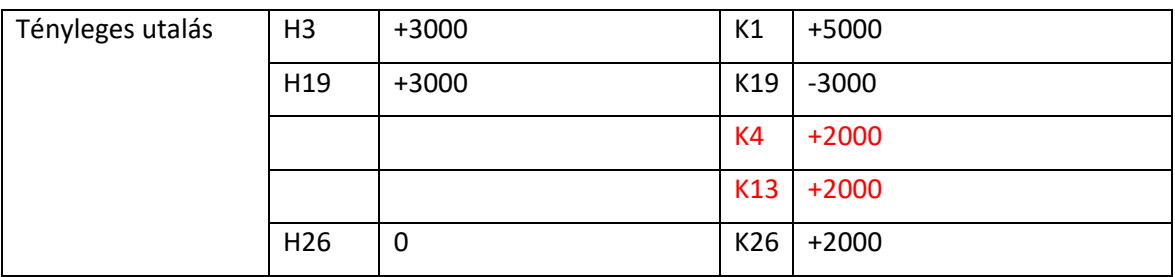

#### **2.6.1.2. Másik adózóra történő áthelyezés**

A túlfizetés **másik adózóra történő áthelyezésével** (ha pl. eredetileg téves adózóra történt a beazonosítás) az eredeti adózó túlfizetése csökken, a "másik" adózónál túlfizetés keletkezik, vagy csökken a fennálló hátraléka.

Nyitó befizetés Maradó összege 0 lesz (a teljes összeg áthelyezésekor)

2 db Múlt időszakú befizetés képződik,

- egy AA | Másik adózóra áthelyezett származási helyű (-) előjelű 0 Ft Maradó összegű;
- és egy AD | Másik adózóról áthelyezett származási helyű (+) előjelű tétel, aminek a Maradó összege ha kisebb, mint a könyvelt összeg, akkor a különbözet hátralékot csökkent, míg ha egyenlő a könyvelt összeggel akkor az új adózónál is az eredeti összeggel megegyező összegű túlfizetés keletkezik

(AA kód | H3 (+)) és (AD kód| H4(+)) H26 változatlan

A H19 (+) -> H26 csökken K19 (-) -> K26 csökken

a nyitó túlfizetés csökken, helyette múlt időszakú túlfizetés keletkezik

Példa:

- Az Összesítőben a befizetésből származó nyitó túlfizetések értéke összesen 30.000 Ft, amely a több tételből származik (8.000+2.000+10.000). A nyitáskor fennálló hátralékok összege 20.000 Ft.
- Egyeztetés során kiderül, hogy névazonosság miatt a befizetések korábban hibás adózóra kerültek elszámolásra. A befizetések áthelyezésre kerülnek.
- $8.000$  Ft befizetés áthelyezésével "A" adózónak 8.000 Ft túlfizetése keletkezik.
- $\geq 2.000$  Ft befizetés áthelyezés "B" adózónál a korábban előírt adóval szemben elszámolásra kerül, az adózó hátraléka csökken.

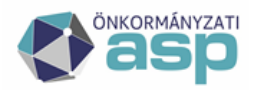

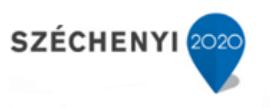

> "C" adózónak 4.000 Ft lejárt esedékességű hátraléka van. 10.000 Ft befizetés áthelyezésével a hátraléka csökken (megszűnik), egyben 6.000 Ft túlfizetése keletkezik.

Tételek az Összesítőben:

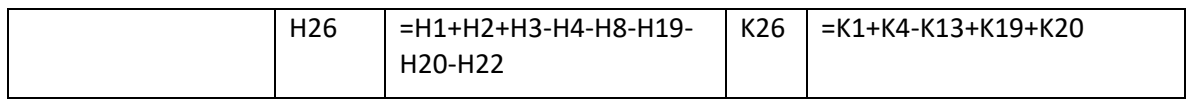

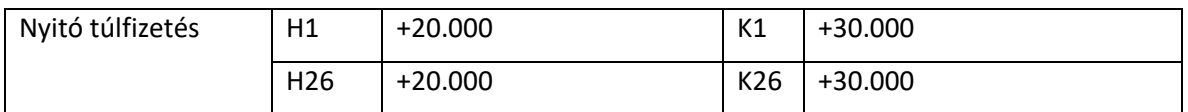

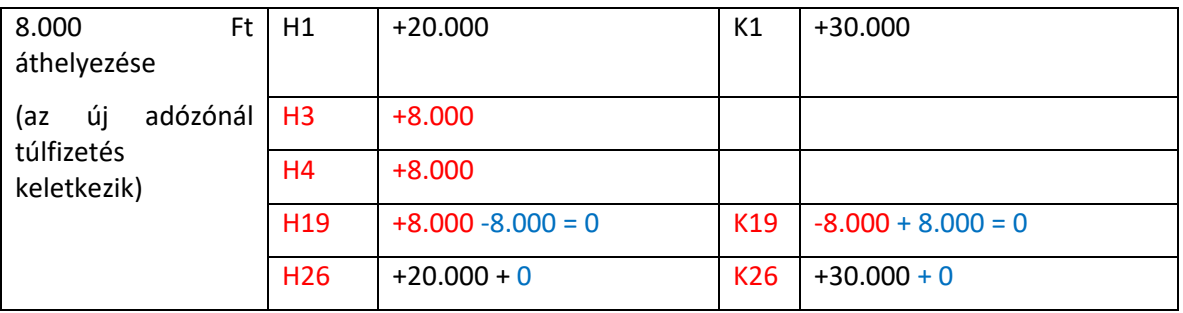

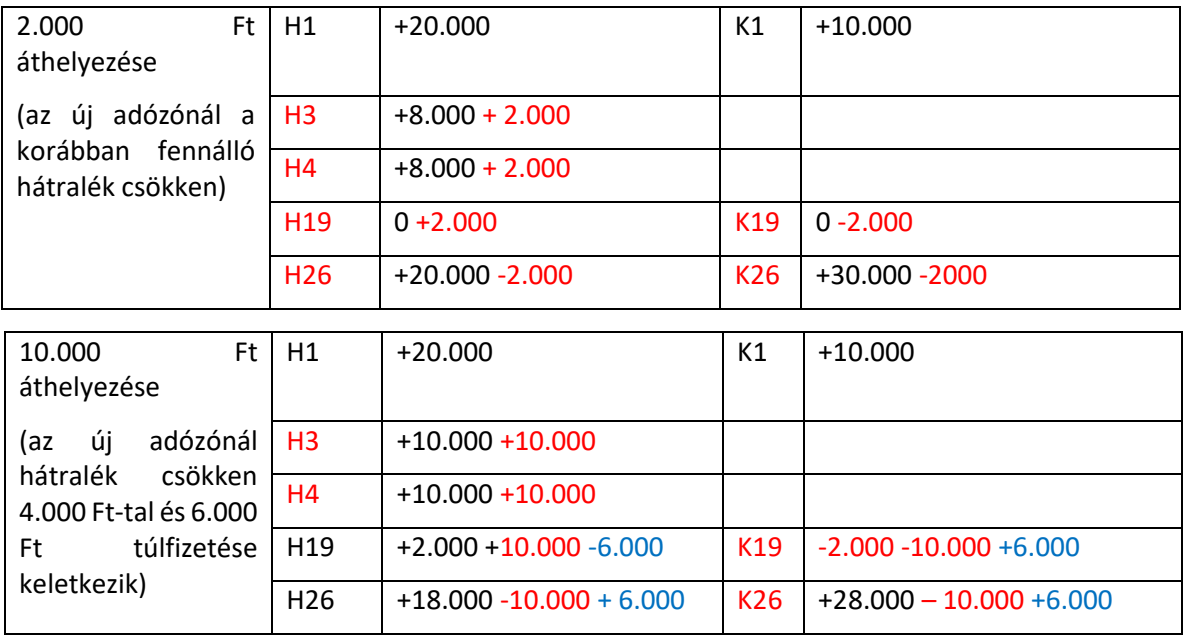

#### **2.6.1.3. A nyitó befizetés függővé tétele**

A **nyitó befizetés függővé tétele** a (D22 (-) és H22(-) cellákban, míg a nyitó túlfizetés csökkenése a H19 (+) és K19 (-) cellákban kerül rendezésre.

A nyitó befizetés függővé tétele csak a túlfizetést érinti, mivel a befizetésből "függő" pénz keletkezik, nem kerül ez az összeg adózóval szemben elszámolásra.

Nyitó befizetés Maradó összege 0 Ft lesz.

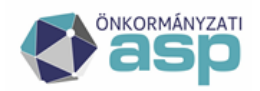

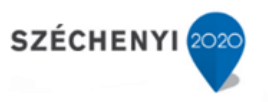

AV | Függőbe visszahelyezés Múlt évi (-) Befizetés Maradó összege 0, mert a visszahelyezett összeg a Nyitóval szemben azonnal elszámolásra kerül. A beazonosításkor új tétel képződik.

 A nyitó túlfizetés csökkenése a 19. sorban a hátralékkal szemben automatikusan elszámolásra kerül.

H19 (+) -> H26 csökken K19 (-) -> K26 csökken

 Mivel itt nem történik valós hátralék csökkenés, hanem az azonosítatlan befizetések összege nő, a H és a D oszlop közötti rendezés a 22. soron történik meg.

D22 (-) -> D 26 nő; és H22(-) -> -H26 nő

Összességében K26 csökken és a D26 nő

Nem csökkenti a nyitó túlfizetést, azonban itt célszerű tisztázni a **nyitó függő tétel adózóra történő kirendezésével kapcsolatos elszámolások**at is. A nyitáskor függő bevétel és a függőbe visszahelyezett Múlt évi tétel beazonosításakor AE | Függőből áthelyezett Múlt évi (+) előjelű befizetés tétel képződik. Ez a tárgyévi pénzforgalmat nem módosítja, de pénzforgalmi korrekciós tételként megjelenik a 22 sorban.

#### Példa:

- $\triangleright$  Nyitáskor az Összesítőben a következő tételek szerepelnek: nyitó függő bevétel 10.000 Ft, nyitó hátralék 20.000 Ft és nyitó túlfizetés 5.000 Ft.
- $\triangleright$  A függő bevételből 3.000 Ft beazonosítása megtörténik. A befizetés elszámolásával "D" adózó fennálló 2.000 Ft hátraléka csökken (megszűnik) és 1.000 Ft túlfizetése keletkezik.

Tételek az Összesítőben:

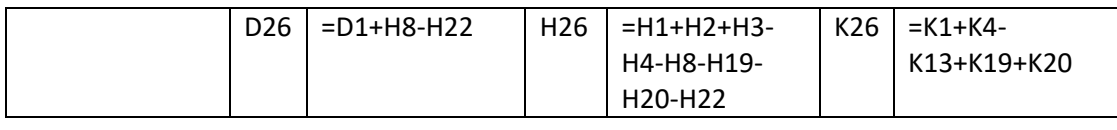

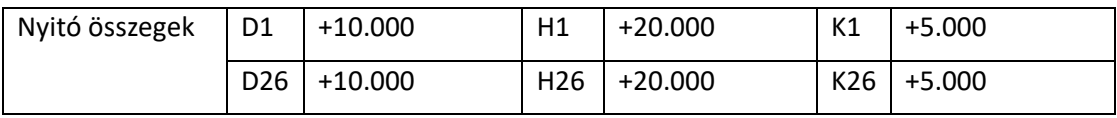

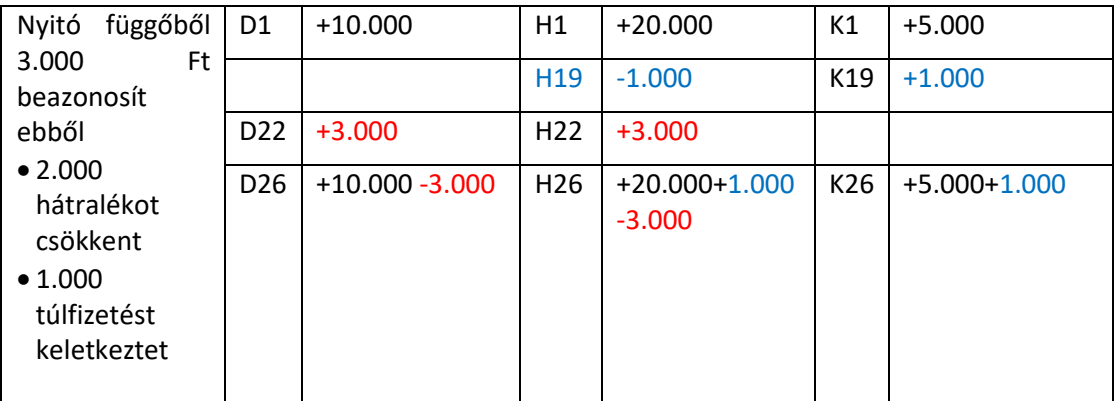

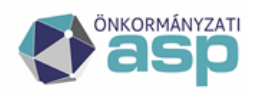

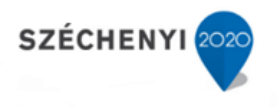

#### **2.6.1.4. Az esedékessé vált előírással szemben történő elszámolás**

Az esedékessé vált előírással szemben történő elszámolás során, könyvelési tétel nem képződik, csupán a tételek Maradó összege módosul. A módosulás a Túlfizetés elszámolása adónemre nyitóból 19. soron kerül elszámolásra. A 19.soron szerepel a Befizetésből származó nyitó túlfizetések módosulásán kívül a Törlésből származó túlfizetések elszámolása is.

Mivel itt könyvelési tételekhez az elszámolás nem köthető, így a nyitó túlfizetés változását kell vizsgálni az informális számfejtés adatai alapján.

#### **A H19/ K19 összege az informális számfejtés alapján:**

|(Nyitó Befizetés+Törlés Könyvelt összege) - (Nyitó Befizetés+Törlés Maradó összege)|– (Múlt időszakú Befizetés Maradó összeg)

#### <span id="page-33-0"></span>**2.6.2. A Törlésből származó nyitó túlfizetésekkel szembeni elszámolások**

A Törlésből származó nyitó túlfizetés tételek Maradó összege csökkenhet (Múlt időszakú tételekkel)

- 1. túlfizetés rendezésével,
- 2. az esedékessé vált előírással szemben történő elszámolással, ilyenkor könyvelési tétel nem képződik

#### **2.6.2.1. A túlfizetés rendezése**

A Törlésből származó túlfizetés rendezése történhet az adózó számára történő visszafizetéssel VIF | Túltörlés visszafizetés) vagy a túlfizetés másik számlára történő áthelyezésével (SZA | Túltörlés számlák közötti átvezetés; SZV| Hatósági átvezetés másik számlára). Ezek az utalás analitika tételek előírásként jelennek meg a Könyvelési tételeknél.

A rendezés első lépéseként létrejött utalás analitika tétel a H3 (+) cella értékét növeli. A nyitó tétellel szemben történő elszámolás során a Nyitó Törlés és a Múlt időszakú Előírás tételek Maradó összege csökken, a H19 (+) / K19 (-) cellákban megtörténik a túlfizetés elszámolása adónemre (nyitóból). A tényleges pénzforgalomnál ugyanúgy, mint a Befizetésből származó túlfizetés rendezésekor a K13 és a K4-es cellákban megjelenik a ténylegesen rendezett összeg.

Példa:

- $\triangleright$  Az Összesítőben a nyitó túlfizetés értéke 5.000 Ft, amely a több tételből származik.
- A fennálló túlfizetésből összesen 3.000 Ft visszatérítését kérelmezik. A kérelem alapján két utalás analitika tétel készült 2.000 Ft és 1.000 Ft összegben. Az utalás jóváhagyása mindkét tételre megtörtént.
- Hónap végéig a két tétel közül a 2.000 Ft levonásra került az adóhatóság adószámlájáról. (A másik tétel rendezése csak a következő hónapban történt meg)

#### Tételek az Összesítőben:

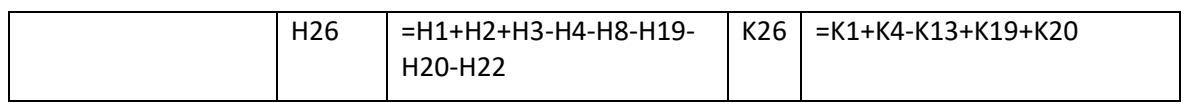

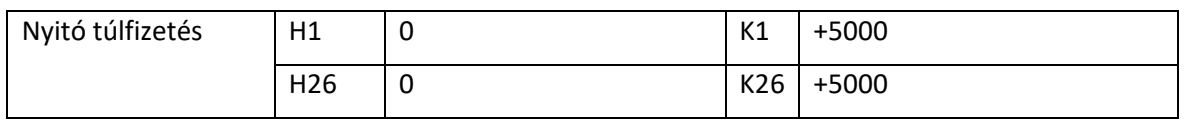

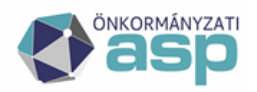

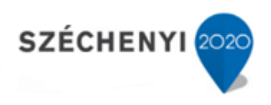

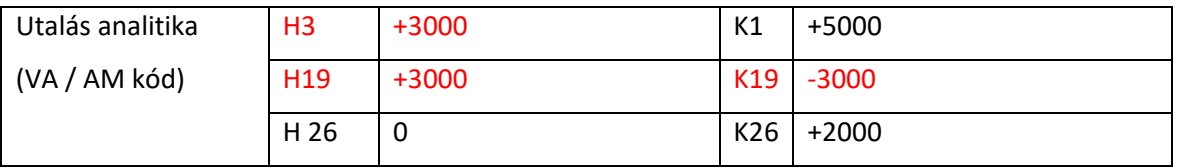

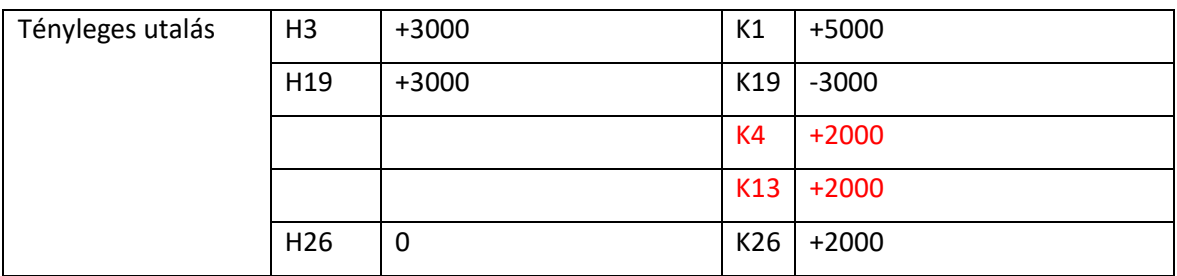

#### **2.6.2.2. Előírással szemben történő elszámolás**

Az esedékessé vált előírással szemben történő elszámolással, ilyenkor könyvelési tétel nem képződik (Túlfizetés elszámolása adónemre nyitóból 19. sor) Elszámolása úgy történik, mint a Befizetéseknél.

# <span id="page-34-0"></span>**2.7. Egyéb technikai tételek**

#### <span id="page-34-1"></span>**2.7.1. Tárgyévi utalásanalitika tételek**

Utalás analitika tételek akkor keletkeznek, ha az adózó folyószámláján fennálló túlfizetés visszautalását, vagy más adónemre történő átvezetését kérelmezi.

Példa:

- $\triangleright$  Az Összesítőben a nyitó hátralék értéke 10.000 Ft
- ≻ Év közben törlésből "E" adózónak 3.000 Ft, míg "F" adózónak tárgyévi befizetésből (el nem számolt befizetések) 5.000 Ft túlfizetése keletkezik.
- A fennálló túlfizetés visszatérítését mindkét adózó kérelmezi. A kérelem alapján az utalás analitika tételek elkészülnek, az utalás jóváhagyása mindkét tételre megtörténik.
- Hónap végéig a két tétel közül a 2.000 Ft levonásra került az adóhatóság adószámlájáról. (A másik tétel rendezése csak a következő hónapban történik meg)

Tételek az Összesítőben

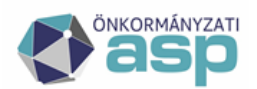

# Államkincstár

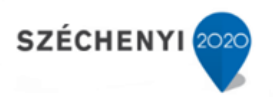

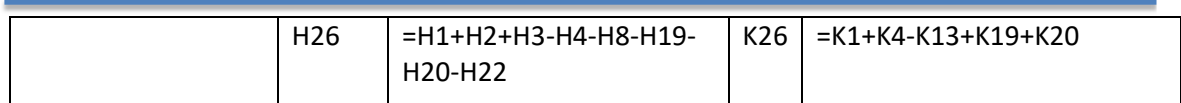

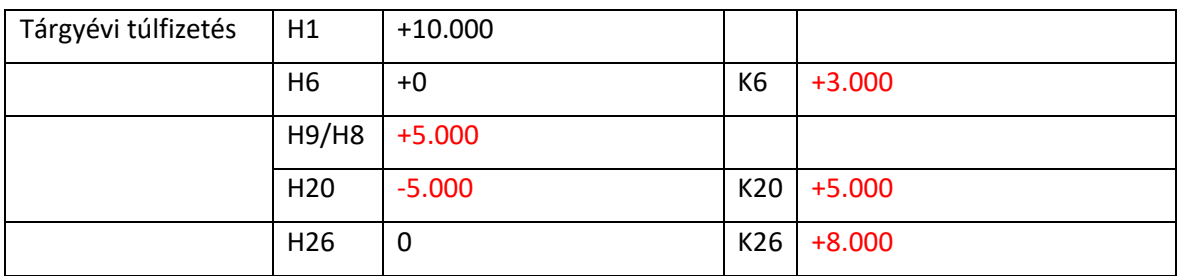

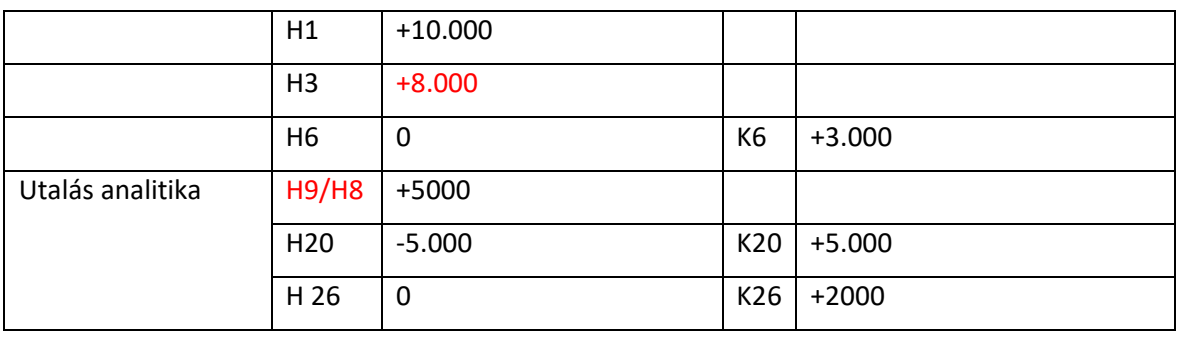

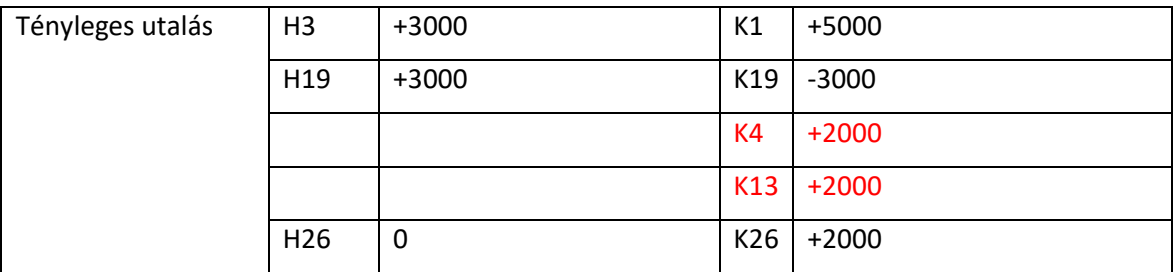

#### <span id="page-35-0"></span>**2.7.2. Év végi záráskor még nem rendezett utalásanalitika tételek**

Mi a helyzet azokkal a tételekkel, amelyeknek az utalásanalitika tétele elkészül, jóváhagyásra kerül még decemberben, viszont a tényleges pénzügyi rendezés csak januárban történik meg?

- 1) Az előző évben az AM | Befizetés áthelyezése másik számlára; AT| Hatósági átvezetés másik számlára; VA | Visszafizetés adózónak származási helyű, (Múlt vagy Folyó időszakú) (-) előjelű befizetés tételek már csökkentették a túlfizetést, így nyitó túlfizetés tétel a tárgyévben már nem keletkezik.
- 2) A tárgyévi pénzügyi rendezést követően, a kiadás megjelenik az Összesítő Pénzforgalmi tételeinél. Az utalás analitika tétel az előző évben elszámolásra került, a nyitásban nem jelenik meg.

Példa:

- Nyitáskor rendezetlen utalás analitika tétel: 3.000 Ft. Ez az Összesítőben nem jelenik meg külön soron.
- Hónap végéig a 3.000 Ft-ból 2.000 Ft rendezése megtörténi, levonásra került az adóhatóság adószámlájáról. (A fennmaradó összeg rendezése csak a következő hónapban történik meg)

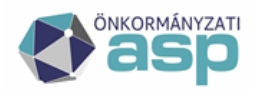

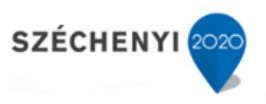

#### Tételek az Összesítőben

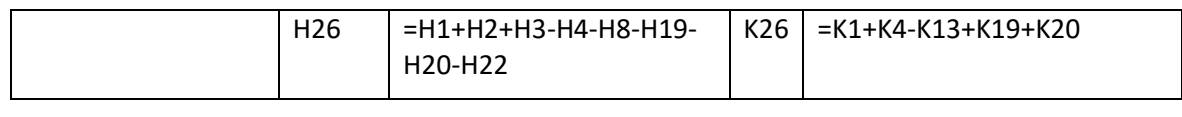

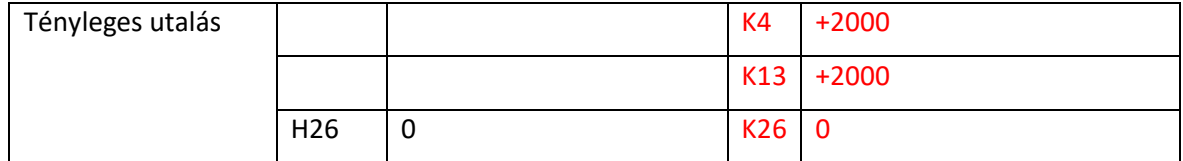

# <span id="page-36-0"></span>**2.8. Tárgyévi előírás és túlfizetés közötti kapcsolat**

#### <span id="page-36-1"></span>**2.8.1. Tárgyévi előírás az adózó fennálló túlfizetését csökkenti**

Amennyiben egy adózónak tárgyévben előírása és törlése is keletkezik eltérő fizetési határidővel, ezek elszámolására egymással szemben a következők szerint kerül sor.

A túlfizetés tárgyévi törlésből adódott. Az előírás Maradó összege a számfejtést követően csökken a fennálló túlfizetés, de maximum az előírás összegével. Az előírás és a törlés egymással szemben történő elszámolásakor a törlő tétel Maradó összege is csökken azonos összeggel. Így az Összesítőben a K6 csökken a H6 nő, és a H3-ban megjelenik az előírás.

Példa:

- 2.000 Ft -os tárgyévi előírás Könyvelési dátuma február 27. Fizetési határideje március 15. A túlfizetés február 28-i befizetésből származik. Az adózónak február 28-án egyszerre van túlfizetése és hátraléka
- Március 31-i záráskor a túlfizetés elszámolásra kerül a hátralékkal szemben

#### Tételek az Összesítőben

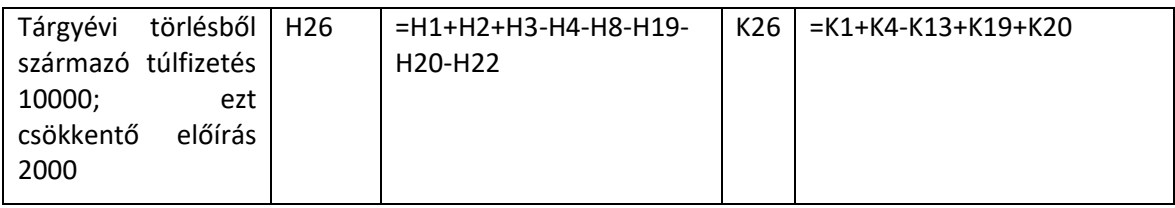

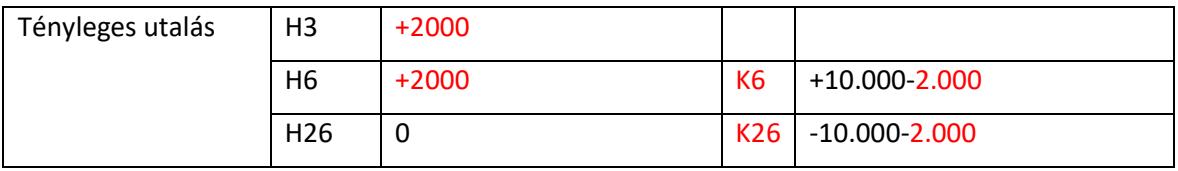

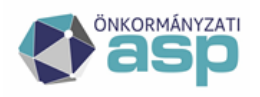

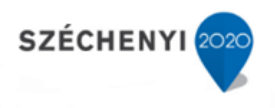

# **3. Egyeztetések**

## <span id="page-37-1"></span><span id="page-37-0"></span>**3.1. Ellenőrző lista használata**

Az Összesítők/Zárás összesítő menüben a Főkönyvi feladásra épülő listáknál elérhető az **Összesítő ellenőrző lista** excel. Az új kimutatás célja elsősorban a Zárási összesítőben vagy a Gazdálkodási rendszer összesítőben (továbbiakban: Összesítők) tapasztalt hibák okának minél gyorsabb feltárása, és javításának elősegítése. Amennyiben az önkormányzatok az Összesítőkben eltérést tapasztalnak, úgy a hibajegyhez mostantól szükséges bekérni az Összesítő ellenőrző lista excelt is.

#### **Fontos! Ahhoz, hogy a lista az adott időszak minden adatát tartalmazza, az önkormányzatnak le kell futtatni a zárási folyamat egyes lépéseit a következő sorrendben:**

- 1. Zárások/Informális számfejtés menüben a Számfejtést indítása mezőben Főkönyvi feladás választását követően számfejtés indítása végleges tételekre
- 2. Összesítők/Zárás összesítő menüben Gazdálkodási rendszer összesítő készítése összes számlára
- 3. Összesítők/Zárás összesítő menüben Főkönyvi feladásra zárás összesítő készítése és letöltése

Ezt követően az "Összesítő ellenőrző lista excel" letölthető.

ASP.Adó > Összesítők > Zárás összesítő - Főkönyvi feladásra zárás

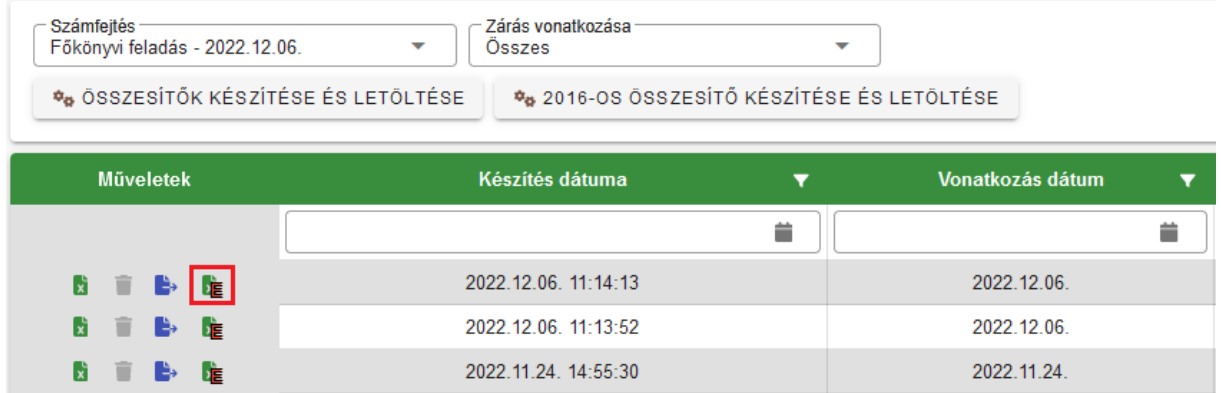

#### **Előlap**

Az "Összesítő ellenőrző lista excel" Előlap nevű munkalapján látható az adóhatóság neve, a futtatás dátuma, a kiválasztott főkönyvi számfejtés dátuma, illetve a hiba ellenőrzés eredménye.

"Az ellenőrző lista nem tartalmaz hibákat." vagy "Az ellenőrző lista hibákat tartalmaz!"

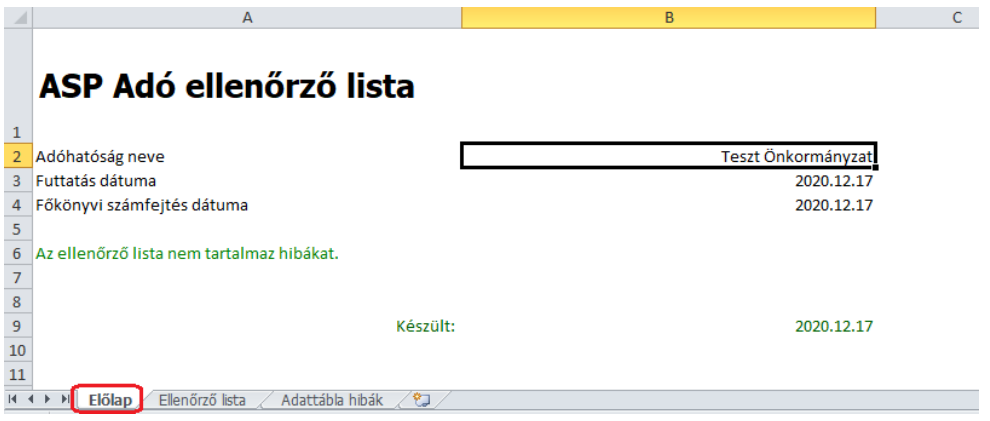

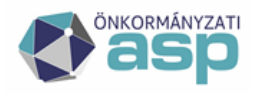

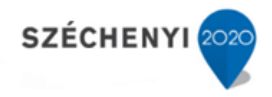

#### **Ellenőrző lista**

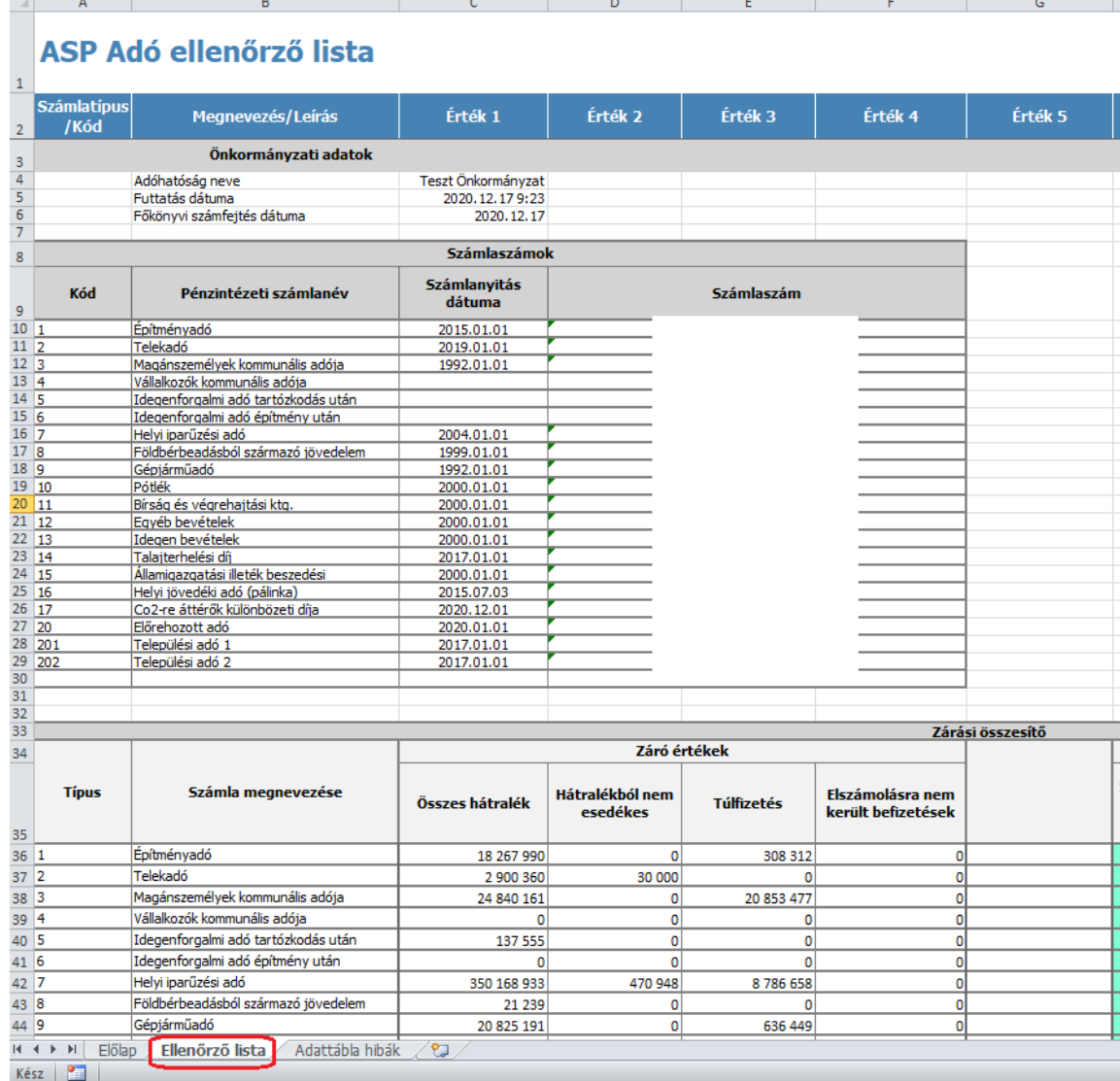

A lista első blokkjában az önkormányzat által a Környezet/Adóhatóság/Pénzforgalmi jelzőszámok menüben rögzített számláinak adatai láthatók. (*Számlaszámok*) Itt ellenőrizhető, hogy az egyes adónemek számlái megfelelő adónem kódra kerültek megnyitásra. Itt szűrhető ki az a hiba amikor tévesen Települési adónem kódra került rögzítésre valamely adónem számlaszáma, vagy nem került berögzítésre valamely adónem pénzforgalmi jelzőszáma.

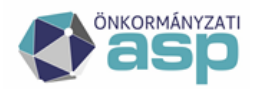

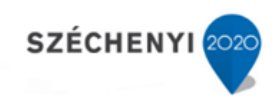

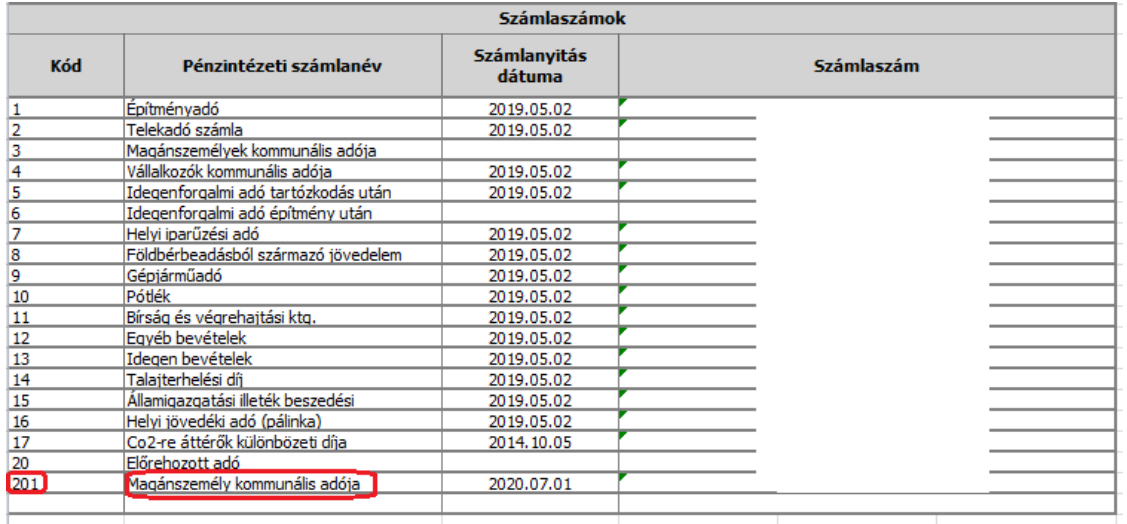

A következő blokkban a *Zárási összesítő* I. blokkjának záró adatai, illetve a Zárási összesítő ellenőrző adatai szerepelnek. Ezek a számok egyeznek a Zárási összesítő adataival. Az ellenőrző adatoknál az eltérést mutató mezők háttere piros.

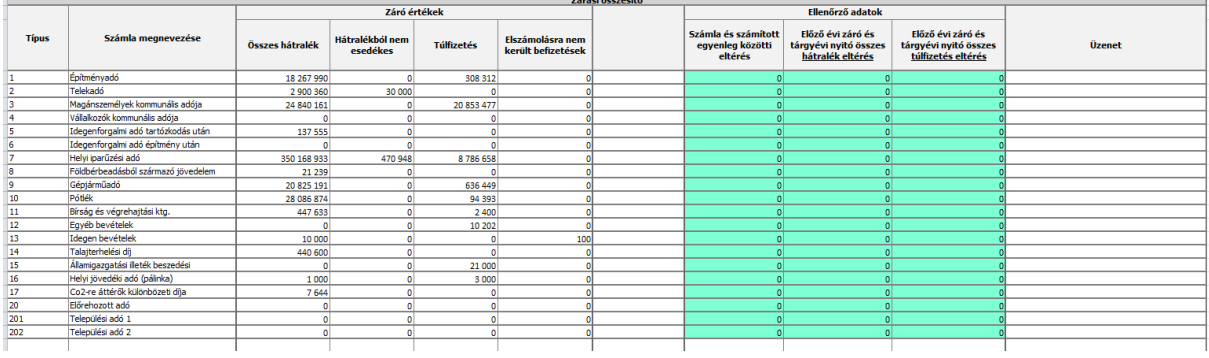

A *Gazdálkodási rendszer összesítő* blokk az elkészített összesítők 26. és 27. sorának adatait tartalmazza.

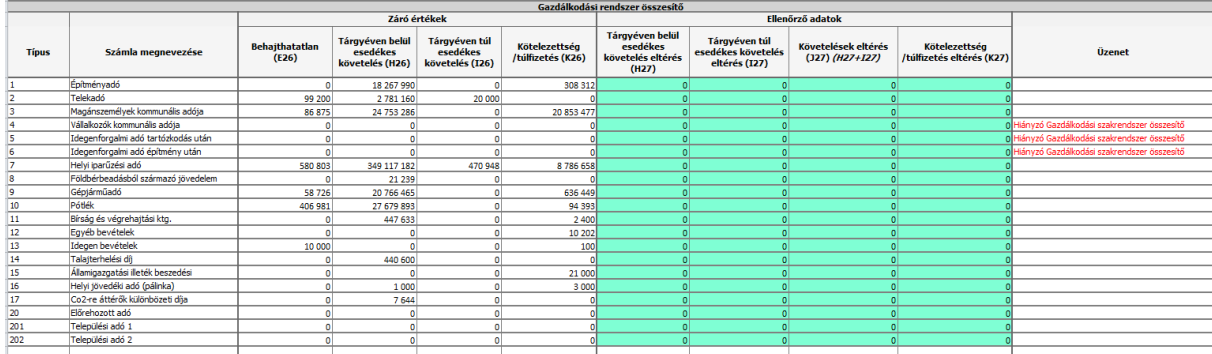

Amennyiben nem készült el a Gazdálkodási rendszer összesítő, úgy az Üzenet oszlopban "Hiányzó Gazdálkodási szakrendszer összesítő" tájékoztató szöveg olvasható.

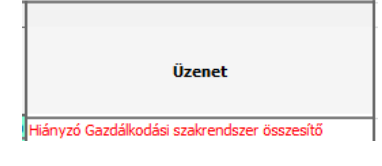

Ha a Gazdálkodási rendszer összesítő készítése összes számlára futtatásakor nem készül el egy adónemre az összesítő, annak oka, hogy nem került megnyitásra az adónem pénzforgalmi számlája.

Ha minden adónemnél ez az üzenet látható, úgy a Zárási összesítő a Gazdálkodási rendszer összesítő futtatását megelőzően készült el.

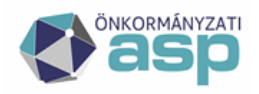

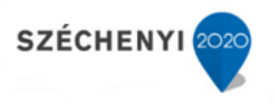

A *Tételes analitika egyeztetés* a Gazdálkodási rendszer összesítőknél letölthető Tételes analitika listák adatait összesíti. Itt az egyes adózói folyószámlákon szereplő könyvelési tételek és pénzforgalom, illetve ezek egyenlege kerül ellenőrzésre. Amennyiben itt eltérés látható, úgy az *Adattábla hibák* blokkban az Adószámla kivonatok ellenőrzése soron látható a hibás sorok száma.

**Ezek a hibák felhasználó által nem javíthatók**, ezeket kérjük minden esetben az L2O Adó csoport felé továbbítani.

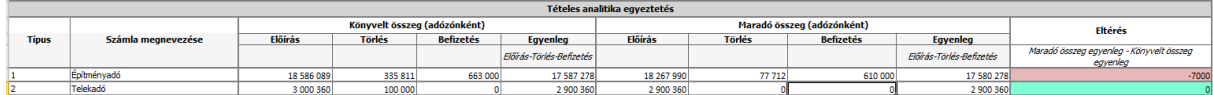

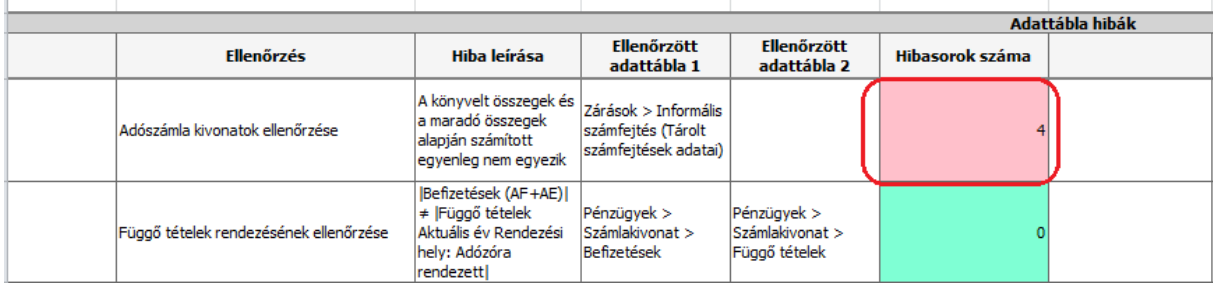

A *Számlakivonatok ellenőrzése* blokkban az adott adónemben utolsó rögzített számlakivonat száma, dátuma és adatai láthatók. Az időszaki zárás előfeltétele, hogy ne legyen folyamatban lévő kivonat feldolgozás. Amennyiben a kivonat nem került lezárásra a következő tájékoztató üzenet jelenik meg: Folyamatban lévő számlakivonat feldolgozás a zárásban eltérés okoz

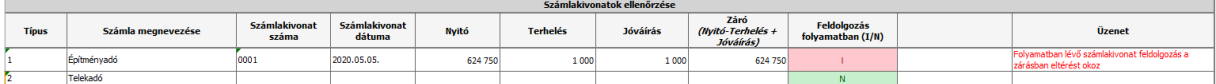

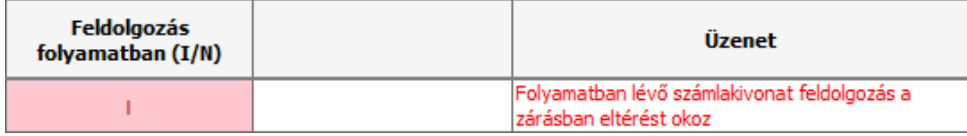

Itt látható az is, ha olyan számlakivonat került rögzítésre, amely már nem az adott számfejtés időszakába esik. Pl: 09.30 napjával történt főkönyvi feladás esetén október havi kivonatok is könyvelésre kerültek. Ebben ez esetben a következő tájékoztató üzenet jelenik meg: A főkönyvi feladást követő időszaki számlakivonat!

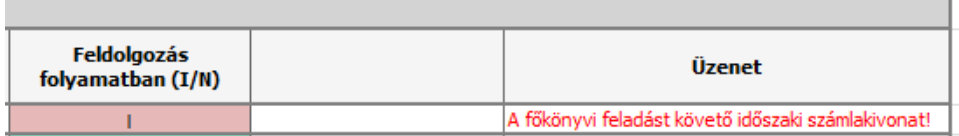

Az *Adattábla hibák* blokkban a tételes ellenőrzések megnevezése, a hiba leírása az ellenőrzött adattáblák neve és a feltárt hibák száma látható. A feltárt hibák részletezése ellenőrzésenként az Adattábla hibák munkalapon látható.

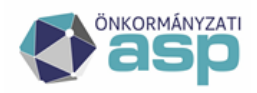

# | Magyar<br><sub>-</sub> Államkincstár

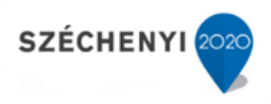

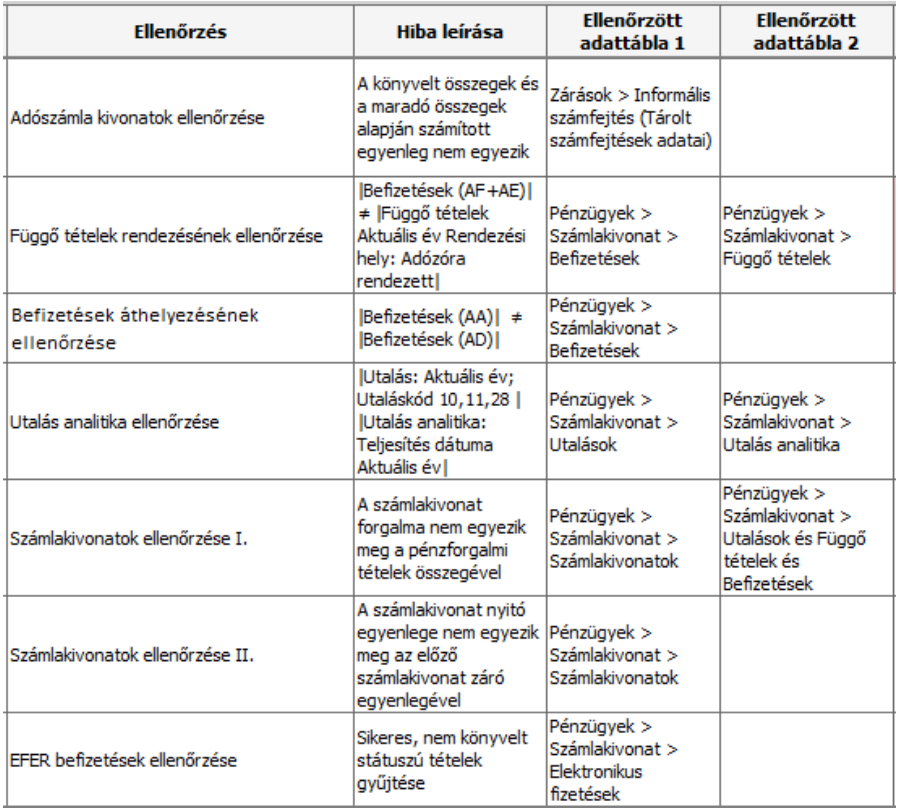

#### **Adattábla hibák**

Az Adattábla hibák munkalap az ellenőrzések során feltárt eltéréseket tartalmazza ellenőrzési folyamatonként. Az eltérések számát a hibasorok száma tartalmazza.

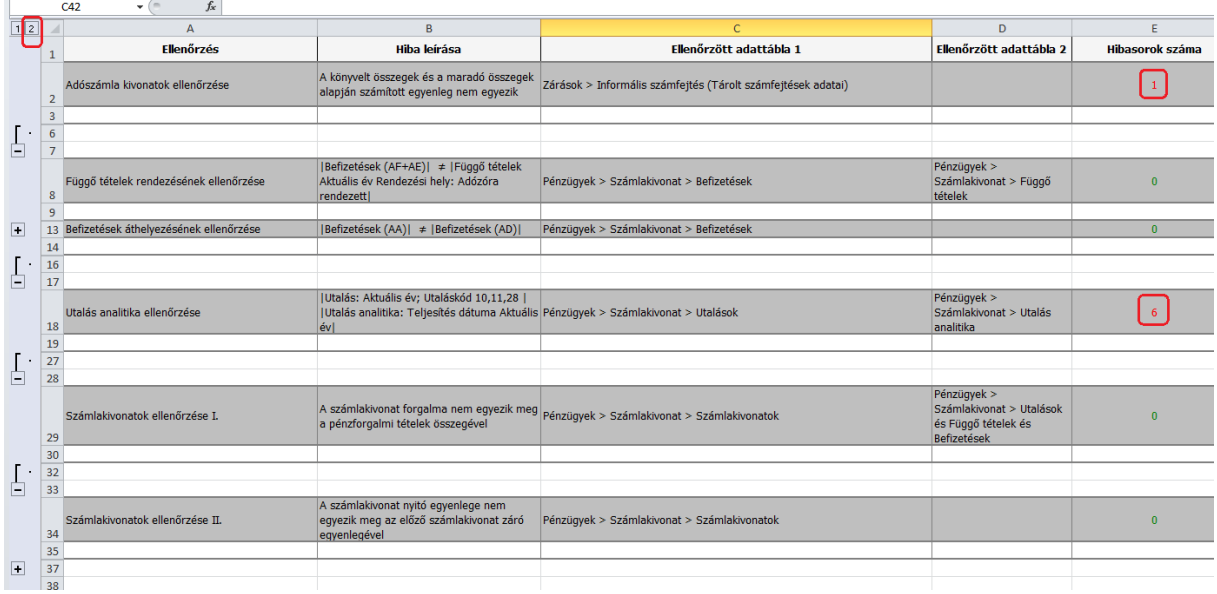

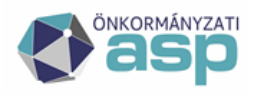

Az összes részletező adat a tételek a munkalap bal felső sarkában található 2 számra kattintva jeleníthető meg. Amennyiben csak egy-egy ellenőrzés részletes eredményét kívánjuk megtekinteni, úgy a bal oldali sávon látható + és – jelekre kattintva tudjuk a részleteket

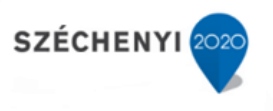

#### **Táblázat használat**

# 面

П

#### **Hiba típusok**

1. Az *Adószámla kivonatok ellenőrzése* az egyes adózók adónemenkénti számla forgalmát, illetve az adott adószámla egyenlegét hasonlítja össze.

Eltérés esetén megjelenik:

- az érintett adónem megnevezése
- az adózó mutatószáma

megnyitni, illetve bezárni.

- a könyvelt tételek szerinti egyenleg (Előírás-Törlés-Befizetés)
- a maradó összegek szerinti egyenleg (Előírás-Törlés-Befizetés)
- eltérés összege

Az ilyen típusú eltérések esetén az érintett Adózó következő adatait szükséges a hibabejelentéshez csatolni:

- Részletes adószámla kivonata aktuális dátumra
- Részletes számfejtés export (Excel)
- bizonyos esetekben szükség lehet az előző év második félévi valós számfejtése alapján elkészített Részletes adószámla kivonatra is
- 2. A *Függő tételek rendezésének ellenőrzése* során a Függő tételek (rendezési helye) és a Befizetések között szereplő függőből kirendezett, vagy ismét függővé tett tételek összefüggéseit vizsgálja a program.

Eltérés esetén megjelenik:

- az érintett adónem megnevezése
- a hiba típusának leírása
- a hibás adatmező
- eltérés összege

Az ilyen típusú eltérések esetén a következő adatokat szükséges a hibabejelentéshez csatolni:

- a leírásban szereplő függő tételt tartalmazó pénzforgalmi napló
- a Függő tételek listája, illetve a Befizetések listája az adott adónemre és kivonatra szűrve

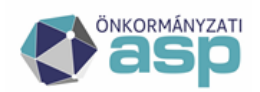

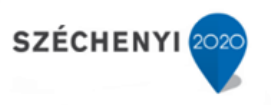

3. A *Befizetések áthelyezésének ellenőrzése* során a AA | Másik adózóra áthelyezett és AD | Másik adózóról áthelyezett tételek összefüggéseit vizsgálja a program.

Eltérés esetén megjelenik:

- az érintett adónem megnevezése
- a hibás adatmező
- eltérés összege

Az ilyen típusú eltérések esetén a következő adatokat szükséges a hibabejelentéshez csatolni:

- a leírásban szereplő befizetést tartalmazó pénzforgalmi napló
- a Befizetések listája az adott adónemre és kivonatra szűrve
- 4. Az *Utalás analitika ellenőrzése* során az Utalás analitika tételek és a ténylegesen teljesített Utalások összefüggéseit vizsgálja a program.

Eltérés esetén megjelenik:

- az érintett adónem megnevezése
- a hiba típusa (pl: Utalás analitikában rendezettként szereplő Utalás nélküli tétel)
- a hibás adatmező
- eltérés összege

Az ilyen típusú eltérések esetén a következő adatokat szükséges a hibabejelentéshez csatolni:

- amennyiben az Utalás analitikában rendezettként szereplő Utalás nélküli tételről van szó,
	- a rendezett Utalás analitika tétel
	- az érintett adózó Részletes adószámla kivonata

amennyiben az utalás megtörtént, az utalást tartalmazó pénzforgalmi napló

 amennyiben az Utalások között szerepel olyan tétel, amelynek nincsen/nem rendezett az Utalás analitika tétele

az Utalást tartalmaz pénzforgalmi napló

 amennyiben a teljesített Utaláshoz tartozó eredeti Utalás analitika azonosítható, az Utalás analitika tétel és az érintett adózó Részletes adószámla kivonata

5. A *Számlakivonatok ellenőrzése I.* során a számlakivonatok összesített forgalma és az egyes pénzforgalmi tételek könyvelt összegének összefüggéseit vizsgálja a program.

Eltérés esetén megjelenik:

- az érintett adónem megnevezése
- a számlakivonat száma, kelte
- a kivonat szerinti terhelés és jóváírás összege
- az egyes pénzforgalmi tételek szerinti terhelés és jóváírás összege
- eltérés összege

Az ilyen típusú eltérések esetén a következő adatokat szükséges a hibabejelentéshez csatolni:

- a leírásban szereplő számlakivonat adatai (xls) a Számlakivonatok táblából
- a Befizetések listája az adott adónemre és kivonatra szűrve

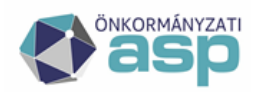

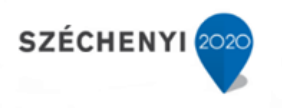

- a Függő tételek listája az adott adónemre és kivonatra szűrve
- az Utalások listája az adott adónemre és kivonatra szűrve
- 6. A *Számlakivonatok ellenőrzése II.* során az egymást követő számlakivonatok záró és nyitó értékei közötti összefüggéseit vizsgálja a program.

Eltérés esetén megjelenik:

- az érintett adónem megnevezése
- a számlakivonat száma, kelte
- előző kivonat záró egyenleg
- kivonat nyitó egyenleg
- eltérés összege

Az ilyen típusú eltérések esetén a következő adatokat szükséges a hibabejelentéshez csatolni:

 a leírásban szereplő adónem összes számlakivonatának adatai (xls) a Számlakivonatok táblából

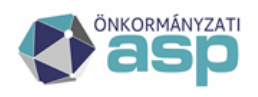

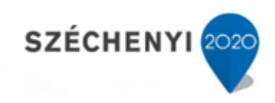

# <span id="page-45-0"></span>**3.2. Gazdálkodási rendszer összesítő és a régi típusú zárási összesítő**

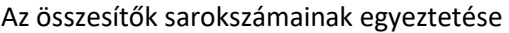

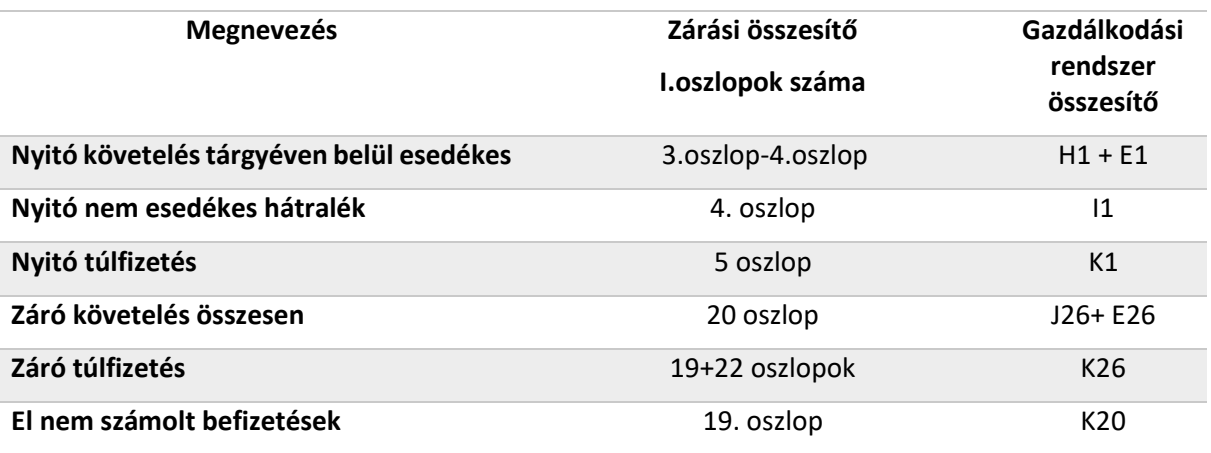

#### A technikai tételek elszámolása a kétféle összesítőben

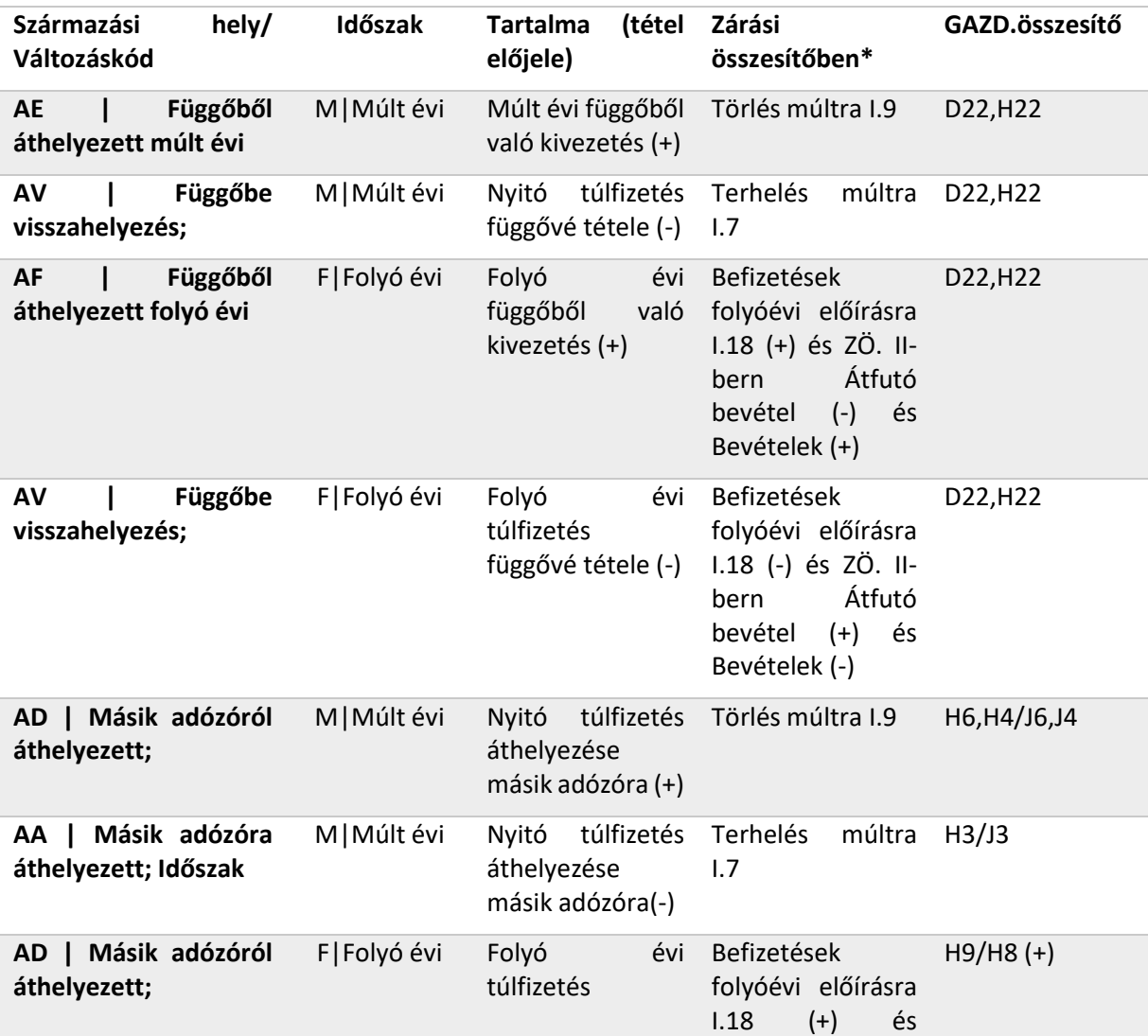

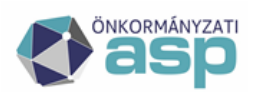

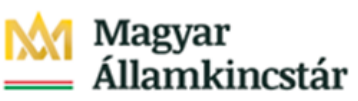

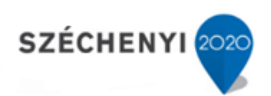

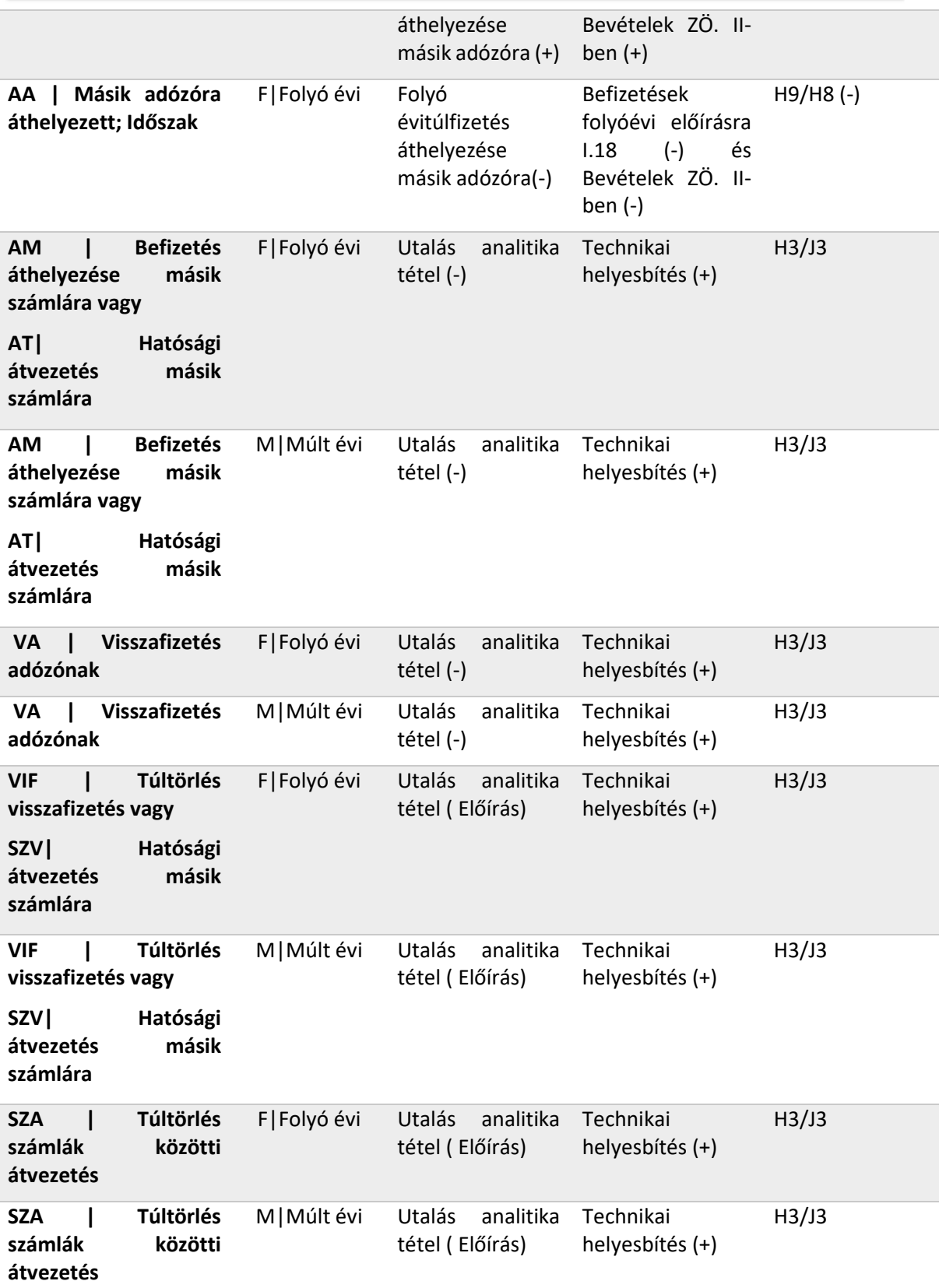

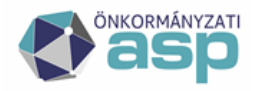

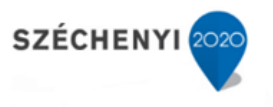

## <span id="page-47-0"></span>**3.3. Régi típusú zárási összesítőn belüli összefüggések**

Ugyan a régi típusú zárási összesítő záró adatainak számítási módja nem változott az Onkado programhoz képest, mégis gyakran felmerül a kérdés, hogy az egyes oszlopok adatai hogyan számolódnak, milyen tételekből adódnak.

Így csak röviden a zárási összesítő "Összesítő" táblájáról:

4 A nyitó összes hátralék (3.) megegyezik az előző évi záró főkönyvi feladásra zárás 20. sorának adatával.

5 A nem esedékes hátralék (4.) megegyezik az előző évi záró főkönyvi feladásra zárás 21 sorának adatával.

6 A nyitó túlfizetés (5.) - az idegen bevételek számla kivételével -megegyezik az előző évi záró főkönyvi feladásra zárás 19. és 22 sorának összegével

7 A technikai helyesbítés tartalma a 9. fejezetben szereplő táblában kerül részletezésre

8 Helyesbített múlt évi hátralék: 3-5+7-9 oszlopok

9 A Helyesbített folyóévi terhelés tartalmazza a folyó évben esedékes előírások-törlések-befizetések egyenlegén túl a jövő évben esedékes tételeket is. Helyesbített folyó évi terhelés: 6+8-10 oszlopok

10 A 13+14+15 oszlopok adata adja az összes helyesbített tartozás összegét (16. oszlop)

11 Az összes hátralék számításakor a helyesbített tartozást **csökkenteni** kell a tárgyidőszakban elszámolt befizetésekkel (17+18) és **növelni** kell a 22. oszlopban kimutatott túlfizetés összegével.

#### **20= 16-(17+18)+22**

A számítás módjának oka a következő:

A 22. oszlopban szereplő záró túlfizetés származhat nyitáskor már fennálló túlfizetésből (ezzel a helyesbített múlt évi hátralék összege helyesbítésre került) és év közben elszámolt bármilyen törlésből (8,10 oszlopok)

A törlés hatására nem csak a hátralék csökkenhet, hanem az adott adózónak túlfizetése is keletkezhet.

Az összes hátralék tartalmazza a jövő évben esedékes előleg előírások összegét is. Ez az összeg a bevallások alapján már előírásra került, az adózótól a következő évben követelhető, azonban az év zárásakor még nem esedékes. Emellett itt szerepelnek a méltányosság alapján jövő évben esedékessé váló részletfizetés tételek és halasztott adótételek is.

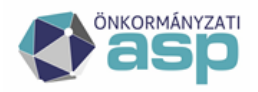

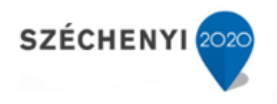

## <span id="page-48-0"></span>**3.4. Gazdálkodási rendszer összesítő - Tételes analitika lista**

Az összesítő egyes oszlopainak záró adatainál igyekeztünk kiemelni, hogy az összesen adatok milyen tételes kimutatásokkal támaszthatóak alá, ezeket most összesítve tartalmazza az alábbi kimutatás.

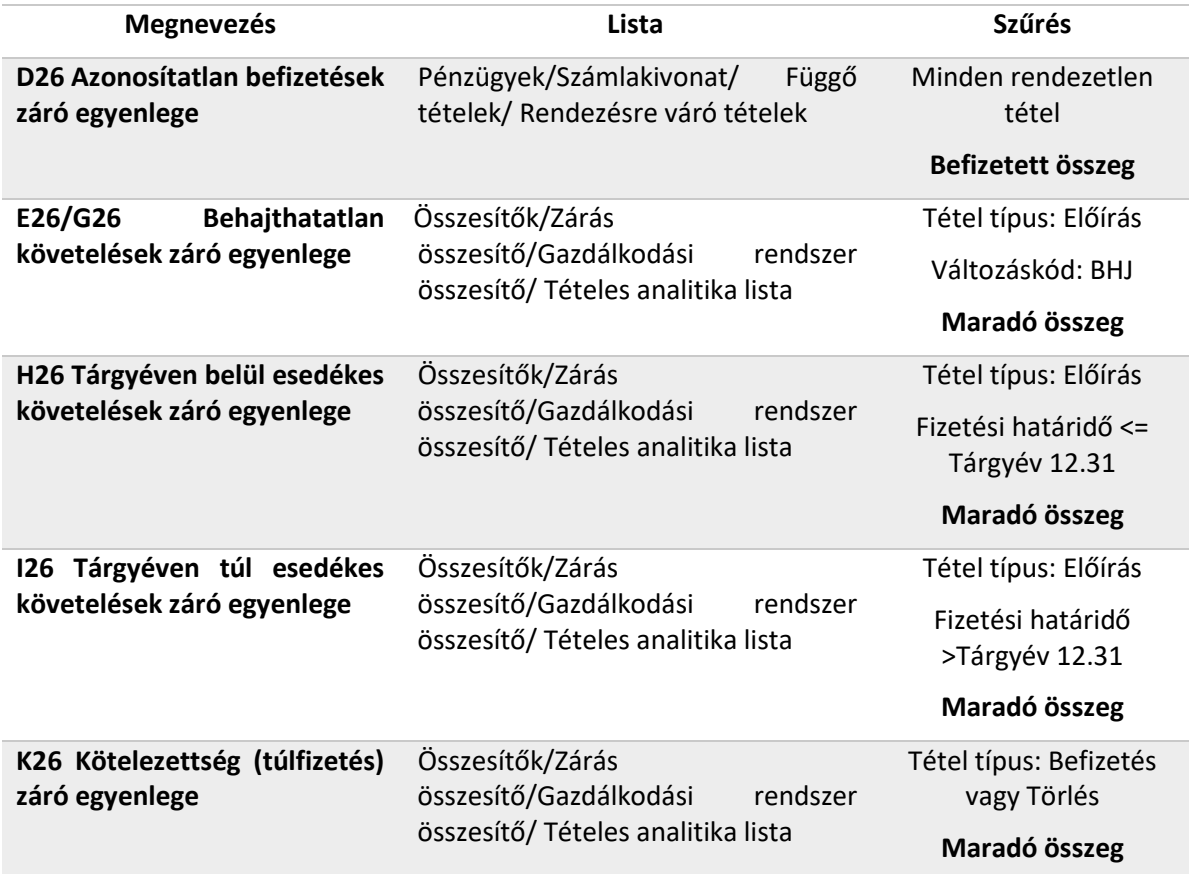

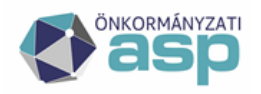

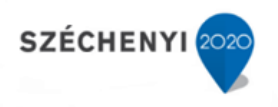

## <span id="page-49-0"></span>**3.5. Pénzforgalmi adatátadás ellenőrzése**

Az Adó szakrendszer és a Gazdálkodási szakrendszer közötti másik integrációs kapcsolat a pénzforgalmi adatok átadása. Az adatok a Gazdálkodási szakrendszer 72. menüpontjában számlakivonatonként jogcímekre összesítve hívhatók át. A pénzforgalmi adatok szerepelnek a Gazdálkodási rendszer összesítőben annak érdekében, hogy az időszak végi követelés és kötelezettség záró állománya egyértelműen levezethető a változás oka számszerűsíthető legyen.

A bevételek a H9 (J9), D10 és L12 cellában kerülnek kimutatásra a számlakivonaton rögzített pénzforgalmi tétel bevételi jogcímének megfelelően.

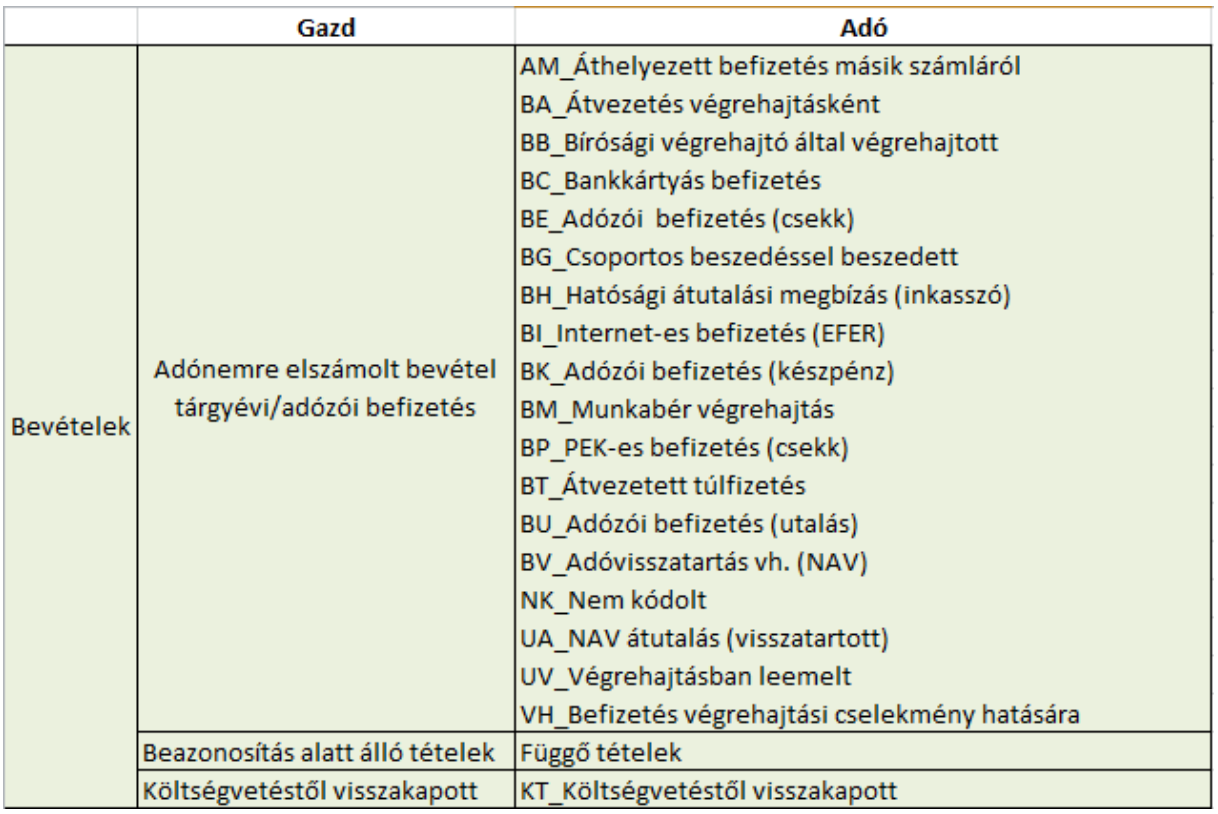

Bevételi jogcímek

A kiadások a K14, K15, L17 és L18 cellákban kerülnek kimutatásra az utalás jogcíme alapján. **Fontos, hogy az egyéb utalás saját költségvetésnek történő utalásként kerül átadásra a főkönyv felé**. Itt csak olyan tételek szerepelhetnek, amelyek nem sorolhatók be az adózói túlfizetés visszautalása/átvezetése, illetve a más szerv felé történő utalás jogcímekbe. (Jellemzően ilyen kiadás az adó számláról levont számlavezetési illetve deviza konverziós díj.)

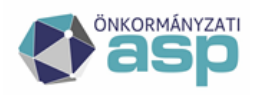

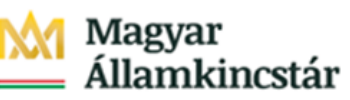

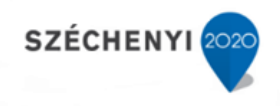

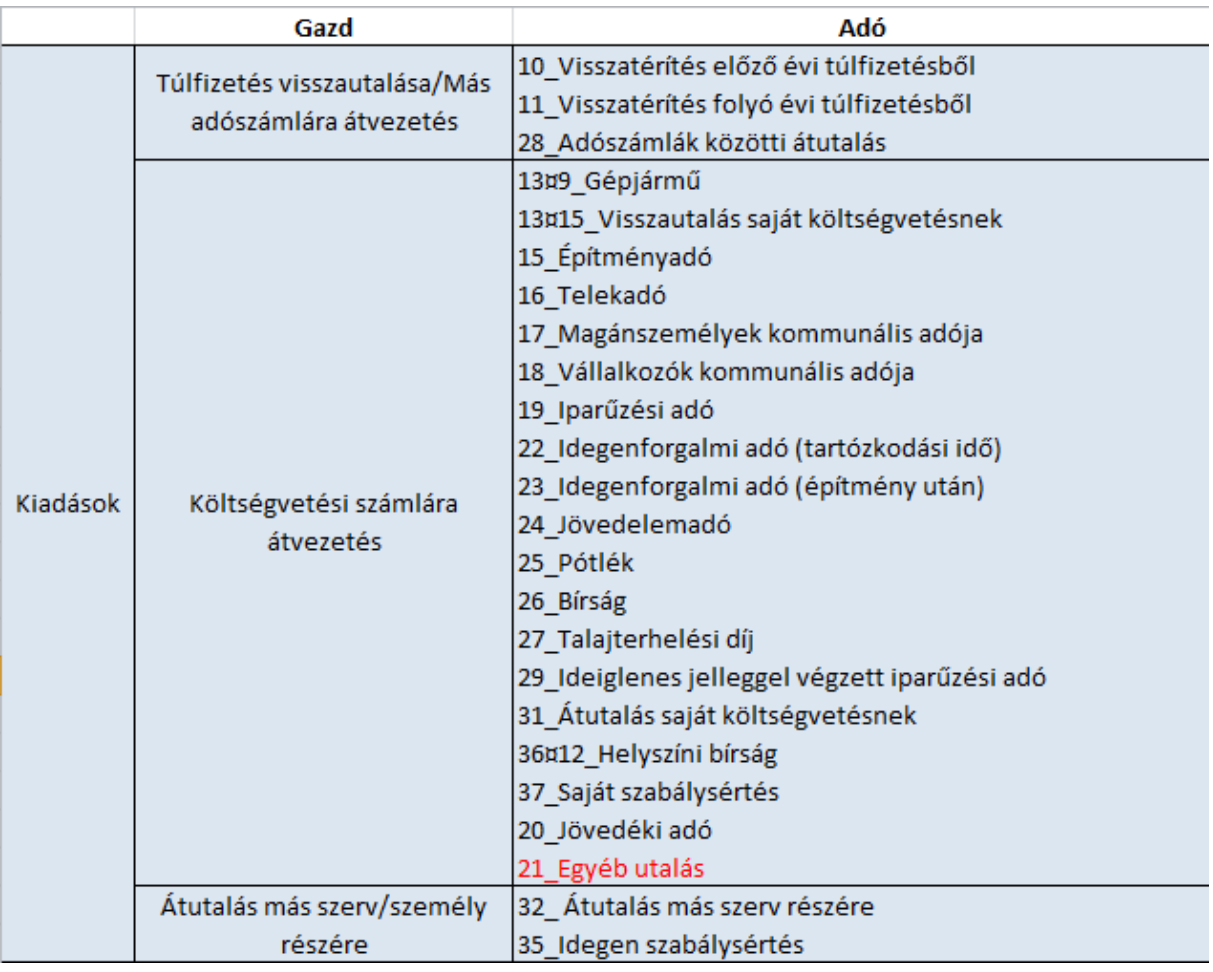

## Kiadási jogcímek